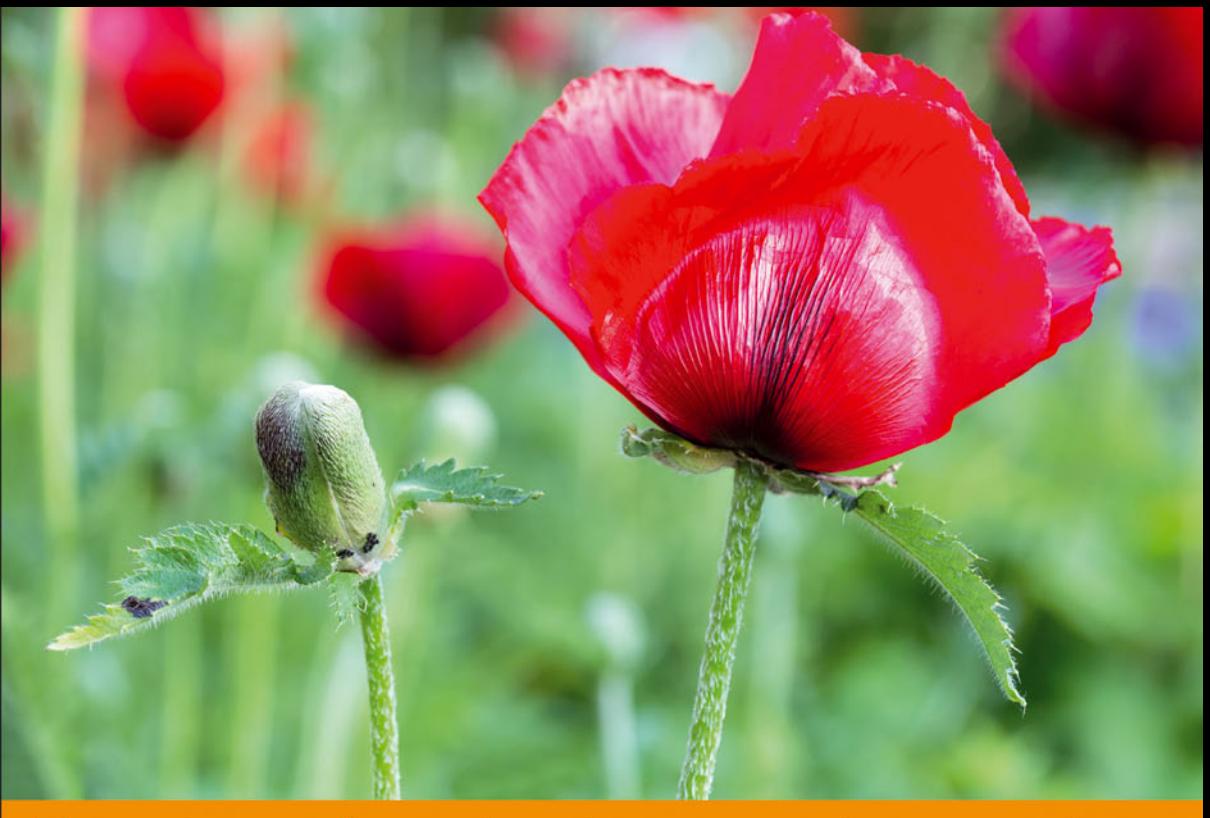

## Technologia i rozwiązania

## **Angular 2** Tworzenie interaktywnych aplikacji internetowych

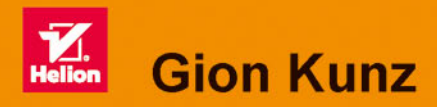

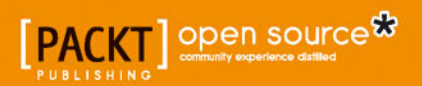

Tytuł oryginału: Mastering Angular 2 Components

Tłumaczenie: Rafał Jońca

ISBN: 978-83-283-3196-9

Copyright © 2016 Packt Publishing

First published in the English language under the title 'Mastering Angular 2 Components  $- (978178588 - 4641)$ '.

Polish edition copyright © 2017 by Helion SA All rights reserved.

All rights reserved. No part of this book may be reproduced or transmitted in any form or by any means, electronic or mechanical, including photocopying, recording or by any information storage retrieval system, without permission from the Publisher.

Wszelkie prawa zastrzeżone. Nieautoryzowane rozpowszechnianie całości lub fragmentu niniejszej publikacji w jakiejkolwiek postaci jest zabronione. Wykonywanie kopii metodą kserograficzną, fotograficzną, a także kopiowanie książki na nośniku filmowym, magnetycznym lub innym powoduje naruszenie praw autorskich niniejszej publikacji.

Wszystkie znaki występujące w tekście są zastrzeżonymi znakami firmowymi bądź towarowymi ich właścicieli.

Autor oraz Wydawnictwo HELION dołożyli wszelkich starań, by zawarte w tej książce informacje były kompletne i rzetelne. Nie biorą jednak żadnej odpowiedzialności ani za ich wykorzystanie, ani za związane z tym ewentualne naruszenie praw patentowych lub autorskich. Autor oraz Wydawnictwo HELION nie ponoszą również żadnej odpowiedzialności za ewentualne szkody wynikłe z wykorzystania informacji zawartych w książce.

Wydawnictwo HELION ul. Kościuszki 1c, 44-100 GLIWICE tel. 32 231 22 19, 32 230 98 63 e-mail: *helion@helion.pl* WWW: *http://helion.pl* (księgarnia internetowa, katalog książek)

Drogi Czytelniku! Jeżeli chcesz ocenić tę książkę, zajrzyj pod adres *http://helion.pl/user/opinie/angtia* Możesz tam wpisać swoje uwagi, spostrzeżenia, recenzję.

Pliki z przykładami omawianymi w książce można znaleźć pod adresem: *ftp://ftp.helion.pl/przyklady/angtia.zip*

Printed in Poland.

[• Kup książkę](http://helion.pl/page354U~rf/angtia)

- 
- Oceń książkę • Oceń książkę
- 
- [Księgarnia internetowa](http://helion.pl/page354U~r/4CAKF)<br>• Lubię to! » Nasza społeczność • Lubię to! » Nasza społeczność

## Spis treści

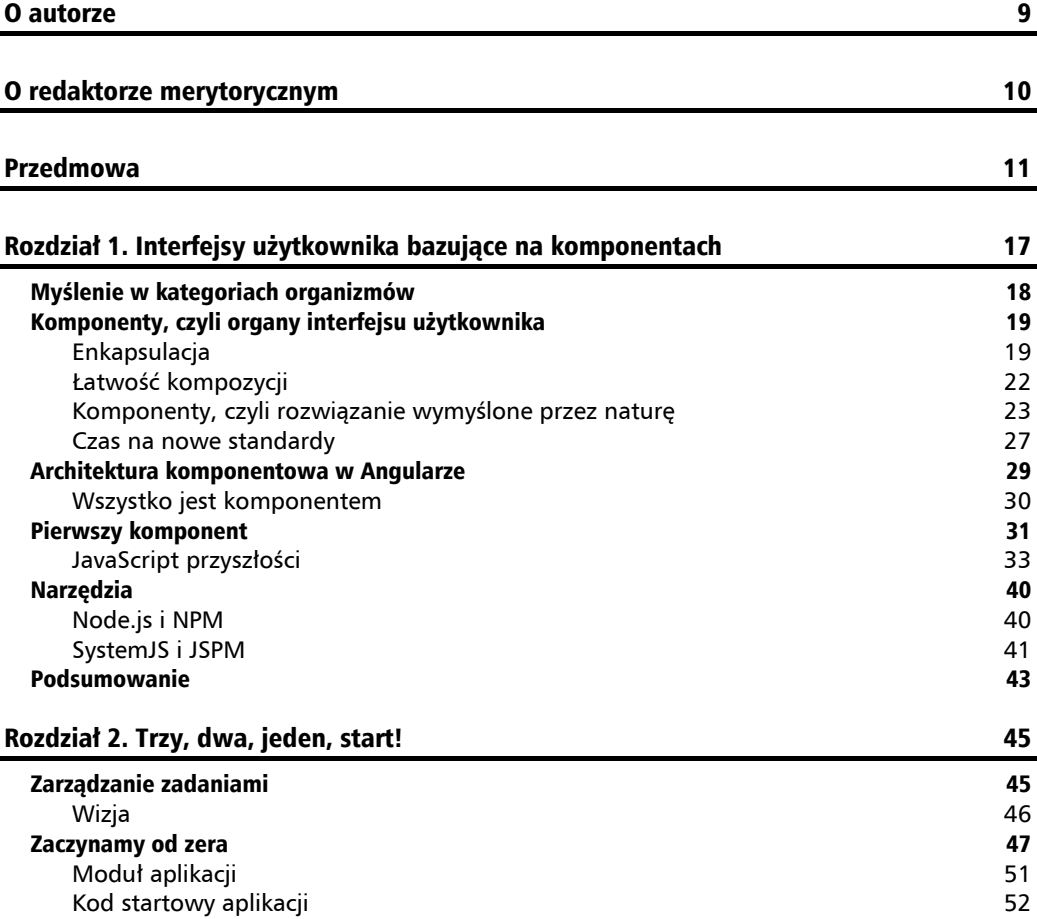

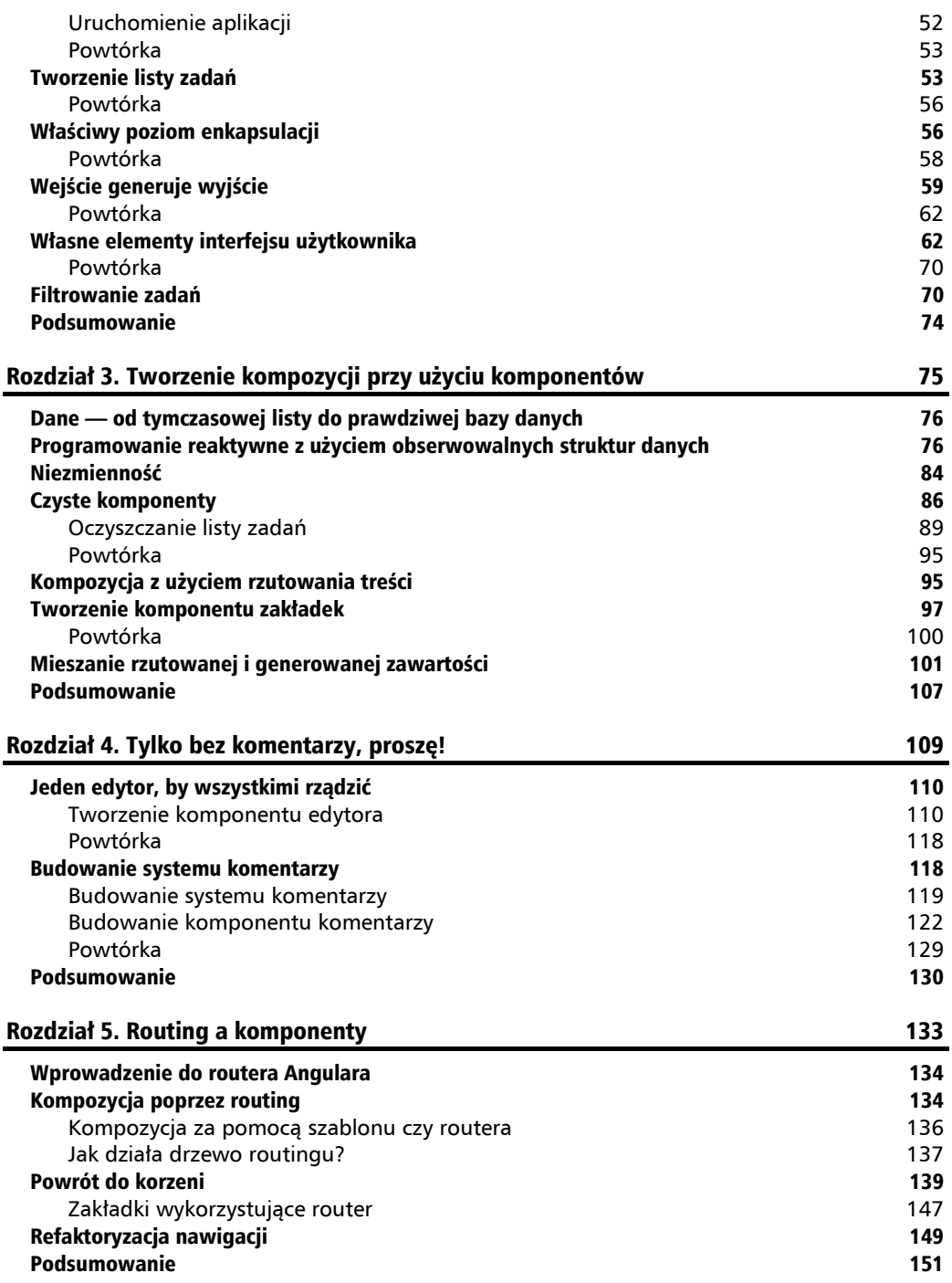

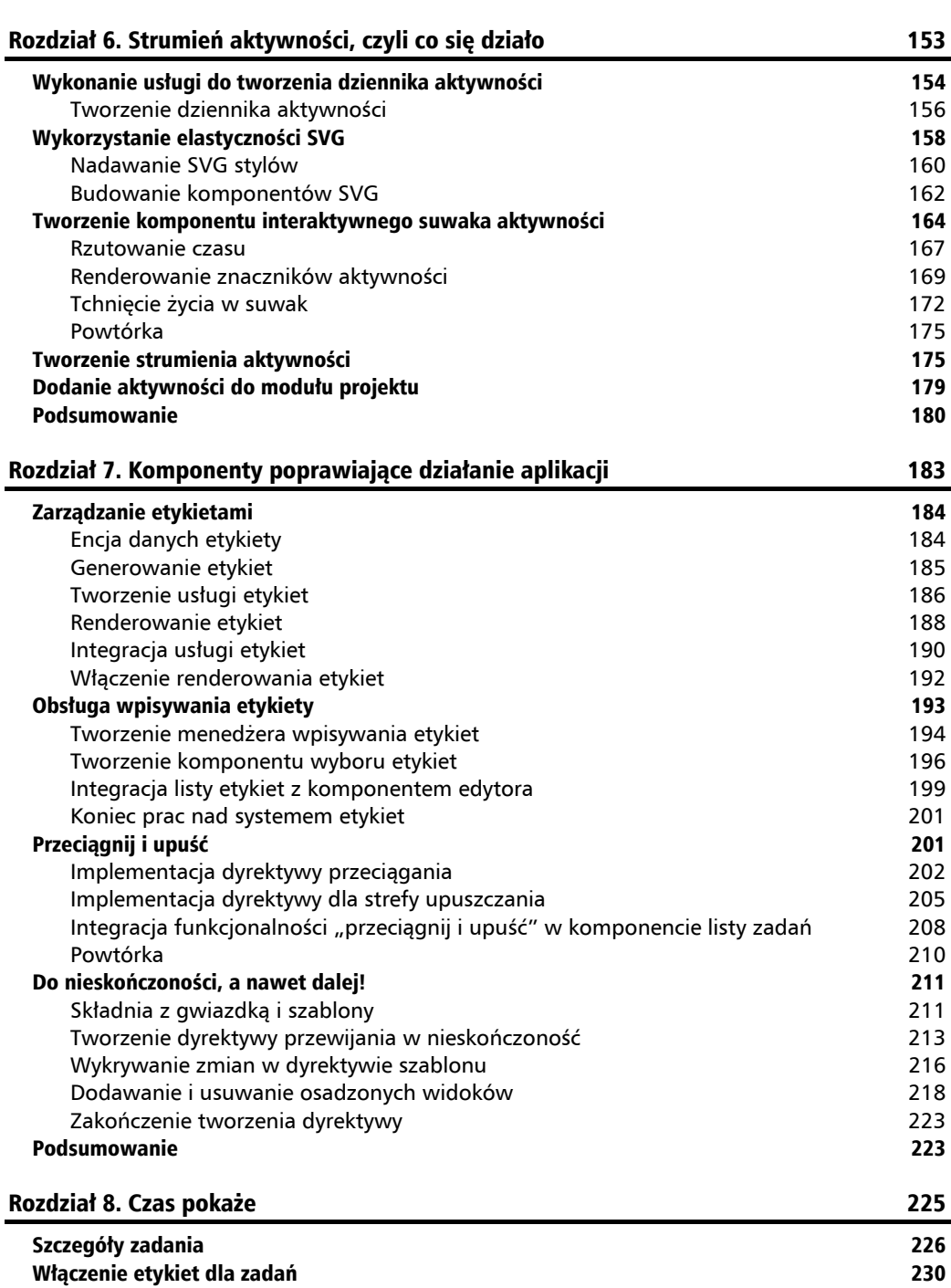

**Spis treĞci**

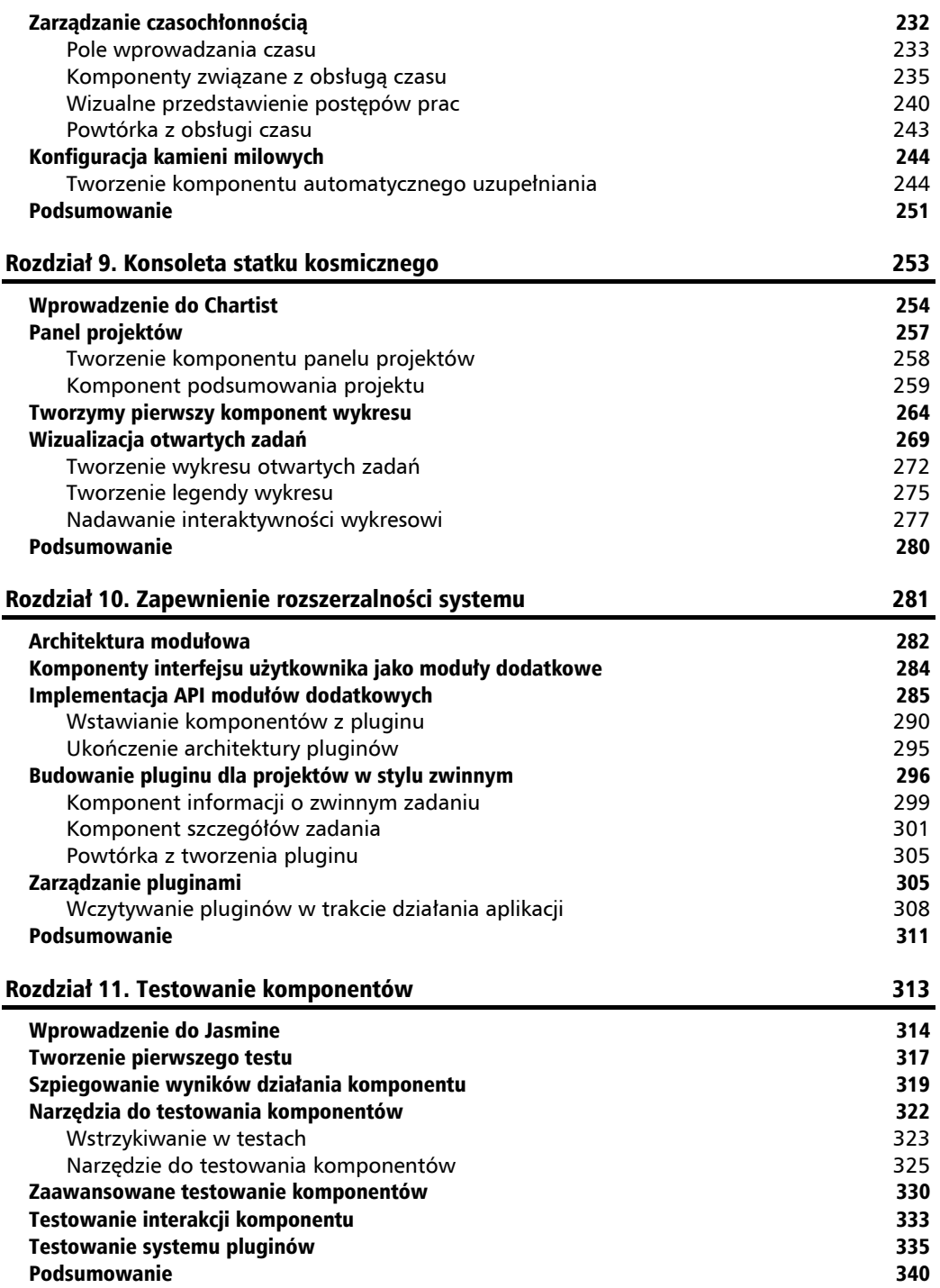

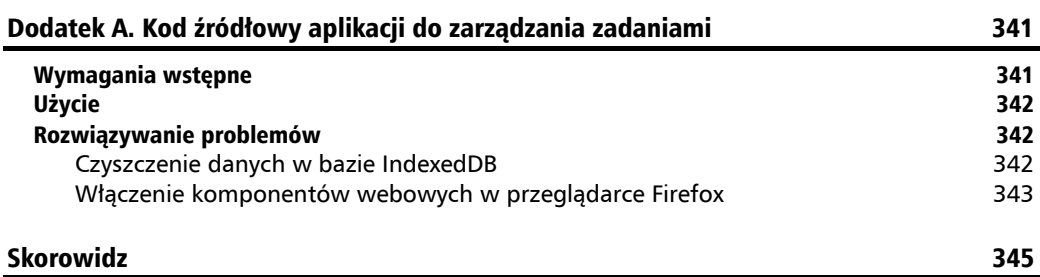

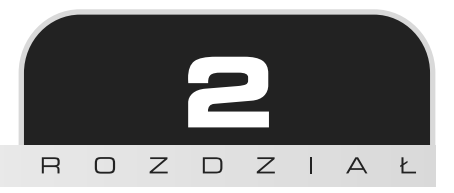

## Trzy, dwa, jeden, start!

W tym rozdziale rozpoczniemy tworzenie aplikacji do zarządzania zadaniami. Od razu przejdziemy do rzeczy i zaczniemy tworzyć komponenty niezbędne do obsługi prostej listy zadań. W tym rozdziale poznasz następujące zagadnienia:

- $\Box$  uruchamianie aplikacji napisanej w Angularze za pomoca głównego komponentu;
- wejścia i wyjścia komponentu;
- dowiązywanie właściwości do elementu hostującego;
- enkapsulacja stylów i widoku;
- $\blacksquare$  import szablonów HTML za pomocą mechanizmu wczytywania tekstu narzędzia SystemJS;
- $\blacksquare$  wykorzystanie EventEmitter do emitowania własnych zdarzeń;
- dwukierunkowe dowiązania danych;
- $\Box$  cykl życia komponentu.

## Zarządzanie zadaniami

Po poprzednim rozdziale, w którym opisałem podstawowe koncepcje, od razu przystapimy do wykonania komponentów przykładowej aplikacji do zarządzania zadaniami. Najpierw zaprezentuje pewne podstawowe pojecia, a następnie sprawdzimy je w praktycznym przykładzie. W trakcie całego rozdziału bedziesz zdobywać wiedze, w jaki sposób zapewnić odpowiednia strukturę aplikacji dzięki wykorzystaniu komponentów. Dotyczy ona zarówno struktury folderów, jak i interakcji pomiedzy poszczególnymi komponentami.

### **Wizja**

Aplikacia do zarzadzania zadaniami powinna umożliwiać użytkownikom łatwe zarzadzanie niewielkimi projektami i ich organizowanie. Użyteczność to jeden z najważniejszych elementów każdej aplikacji — warto zaprojektować aplikacje w sposób nowoczesny i przyjazny dla użytkownika.

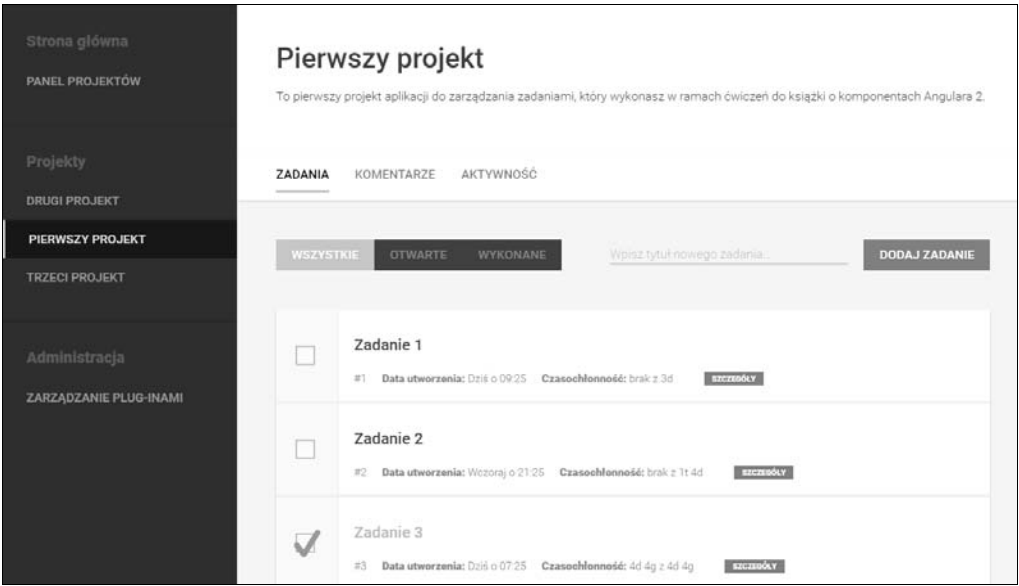

Wygląd aplikacji do zarządzania zadaniami, którą będziemy tworzyli w tej książce

Aplikacja powstanie z wielu różnych komponentów umożliwiających utworzenie platformy, która zapewni elastyczne zarządzanie zadaniami. Zdefiniujmy podstawowe funkcjonalności aplikacji:

- $\Box$  zarzadzanie zadaniami w wielu projektach i prezentowanie podsumowania projektu;
- $\Box$  proste harmonogramowanie i mechanizm śledzenia czasu pracy;
- $\blacksquare$  widok podsumowania z wykresami graficznymi;
- $\blacksquare$  śledzenie aktywności i wizualny log wszystkich zmian;
- $\blacksquare$  prosty system komentarzy, który działałby miedzy różnymi komponentami.

Aplikacja do zarządzania zadaniami posłuży jako główny przykład do zobrazowania współpracy komponentów. Oznacza to jednak, że klocki, z których będziemy budować, będą poddane głównemu tematowi książki. Oczywiście poza komponentami aplikacja potrzebuje innych funkcjonalności, na przykład projektu wizualnego, zarządzania sesją i innych istotnych elementów. Choé kod dotyczący między innymi warstwy wizualnej można pobrać ze strony WWW, w książce skupimy się na kodzie samych komponentów.

## Zaczynamy od zera

Zacznijmy od utworzenia nowego folderu o nazwie *angular-2-komponentu*, w którym znajdzie sie budowana aplikacia:

1. Otwórz okno konsoli wewnątrz nowo utworzonego folderu i wykonaj poniższe polecenie, aby zainicjalizować nowy projekt Node.js:

```
nom init
```
- 2. Zakończ kreator, odpowiadając na wszystkie pytania przy użyciu wartości domyślnych (klawisz Enter).
- 3. Ponieważ używamy JSPM do zarządzania zależnościami, musimy zainstalować to narzędzie jako zależność projektu Node.js:

```
npm install jspm --save-dev
```
4. Zainicjalizuj projekt JSPM wewnatrz folderu aplikacji. Zastosuj domyślne ustawienia dla wszystkich wartości (klawisz *Enter*) poza ustawieniami dotyczącym transpilatora — wybierz wartość TypeScript. Rozpocznij kreator poleceniem:

jspm init

5. Użyj JSPM do instalacji istotnych pakietów Angulara 2 jako zależności projektu. Dodatkowo zainstalujemy inne zależności, między innymi plugin, który wczytuje pliki tekstowe jako moduły. Więcej informacji na ten temat pojawi się w dalszej cześci rozdziału.

jspm install npm:@anqular/core npm:@anqular/common npm:@anqular/compiler npm:@angular/platform-browser-dynamic npm:@angular/platform-browser npm:rxjs text reflect-metadata zone.is

Sprawdźmy, co udało nam się wykonać za pomocą narzędzi wiersza poleceń NPM i JSPM.

Plik package.json to główny plik konfiguracyjny Node.js, który posłuży również jako baza dla JSPM (menedżer pakietów) i System S (wczytywanie modułów i transpilacia). Jeśli zajrzysz do pliku package.json, zobaczysz fragment dotyczący zależności JSPM:

```
"isom": {
    "dependencies": {
     "@angular/common": "npm:@angular/common@^2.0.1",
     "@angular/compiler": "npm:@angular/compiler@^2.0.1",
     "@angular/core": "npm:@angular/core@^2.0.1",
     "@angular/platform-browser": "npm:@angular/platform-browser@^2.0.1",
     "@angular/platform-browser-dynamic": "npm:@angular/
     →platform-browser-dynamic@^2.0.1",
     "reflect-metadata": "npm:reflect-metadata@^0.1.8",
     "rxjs": "npm:rxjs@^5.0.0-beta.12",
     "text": "github:systemis/plugin-text@^0.0.9",
     "zone.js": "npm:zone.js@^0.6.25"
   \},
```

```
"devDependencies": {
     "typescript": "npm:typescript@1.8.10"
  \}\mathcal{E}
```
Przyjrzyjmy się najważniejszym zależnościom zainstalowanym przy użyciu JSPM i ich zastosowaniu.

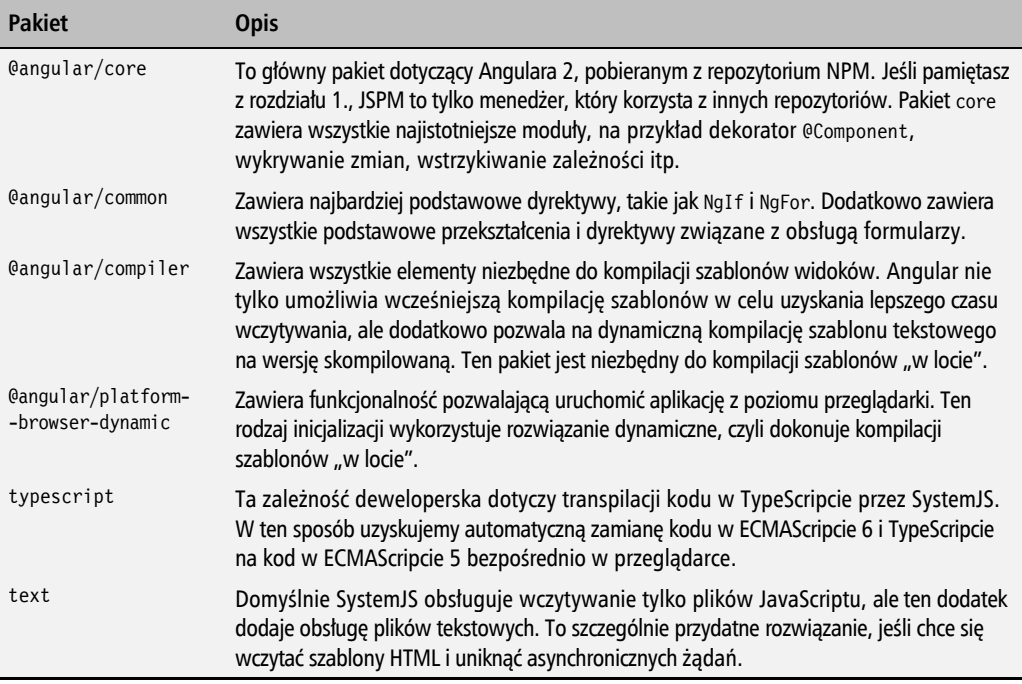

Pozostałe zależności są niezbędne do poprawnego działania Angulara 2 i stanowią biblioteki uzupełniające lub wdrożenie funkcjonalności, które pojawią dopiero w projektowanych wersjach języka ECMAScript.

Głównym punktem wejścia do aplikacji z poziomu przeglądarki internetowej będzie strona indeksu. Plik *index.html* zapewni realizację następujących zadań.

- Wczyta z serwerów CDN uzupełnienie przegladarki o elementy ECMAScriptu 6. jeśli jeszcze ich nie posiada. W ten sposób upewnimy się, że przeglądarka rozumie najnowsze API ECMAScript 6.
- Wczytanie SystemJS i pliku *config.js*, który zawiera informacje o odwzorowaniu bibliotek wygenerowane przez JSPM.
- $\blacksquare$  Użycie funkcji System.import () do wczytania i wykonania głównego punktu wejścia do aplikacji, czyli pliku bootstrap.js.

Utwórz plik *index.html* wewnatrz głównego folderu projektu:

```
<!doctvpe html>
<html>
<head lang="pl">
   <meta charset="UTF-8">
   <title>Angular 2. Komponenty</title>
</head>
<body><script src="https://cdnjs.cloudflare.com/ajax/libs/es6-shim/0.35.1/es6-shim.
→min.js"></script>
<script src="jspm packages/system.js"></script>
<script src="config.js"></script>
<script>
   System.import('lib/bootstrap.js');
\frac{2}{\sqrt{2}}\langlebody>
</html>
```
Przejdźmy do komponentu aplikacji. Potraktuj go jako najbardziej zewnetrzny komponent zapewniający działanie całej aplikacji. To właśnie on reprezentuje całą aplikację. Każda aplikacja wymaga jednego i tylko jednego takiego komponentu. Komponent ten staje się korzeniem całego drzewa komponentów.

Nadamy głównemu komponentowi nazwe App, ponieważ reprezentuje cała aplikacje. Utwórz komponent wewnatrz folderu *lib*, który posłuży jako główny folder elementów projektu. Utwórz plik *app.js* o nastepującej zawartości:

```
// Potrzebujemy dekoratora Component oraz wyliczenia ViewEncapsulation.
import {Component, ViewEncapsulation} from '@angular/core';
// Za pomocą wczytywania tekstowego możemy zaimportować szablon.
import template from './app.html!text';
// W ten sposób tworzymy główną treść aplikacji.
@Component({
   // Informuje Angular, aby szukał elementu \langlengc-app\rangle w celu utworzenia tego komponentu.
   selector: 'ngc-app',
   // Wykorzystajmy treść wczytanego szablonu HTML.
   template,
   // Poinformuj Angular, aby ignorował enkapsulację widoku.
   encapsulation: ViewEncapsulation.None
\}export class App {}
```
Nie ma tu w zasadzie nic, czego o strukturze komponentu nie dowiedzielibyśmy się już w poprzednim rozdziałe. Pojawiły się jednak dwa nowe elementy w porównaniu z wcześniejszym komponentem. Właściwość template nie zawiera już przypisanego bezpośrednio kodu HTML szablonu zapisanego jako szablon ECMAScriptu 6. Szablon zostaje wczytany z zewnętrznego pliku jako część mechanizmu SystemJS. Aby wczytać z systemu dowolny plik, wystarczy dodać ! text na końcu standardowej ścieżki importu ECMAScriptu 6:

```
import template from './app.html!text';
```
Powyższy kod wczytuje plik *app.html* z aktualnego folderu i umieszcza w zmiennej template jego zawartość jako zwykły tekst.

Druga różnica polega na zastosowaniu ViewEncapsulation do określenia, jak Angular 2 obsłuży enkapsulacje widoku. Angular obsługuje trzy różne sposoby enkapsulacji, które zapewniają różne poziomy szczegółowości. Każdy z tych sposobów ma swoje wady i zalety. Oto krótki opis sposobów enkapsulacji:

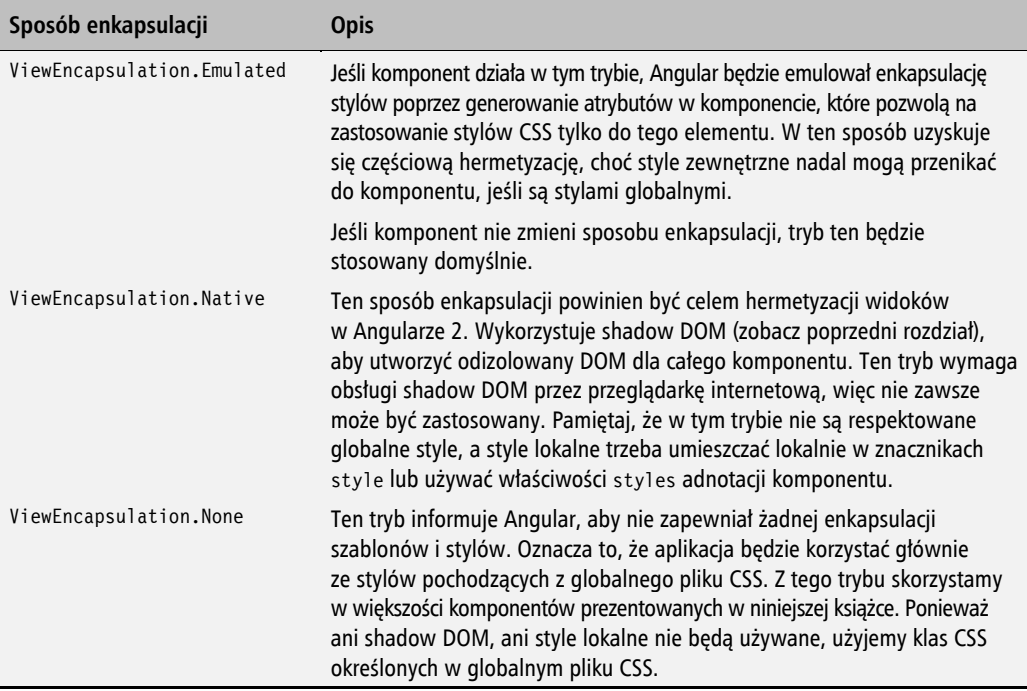

Ponieważ komponent chce wczytać szablon z systemu plików, utwórz w folderze lib plik app.html o początkowej treści:

#### <div>Witaj, świecie!</div>

Na tę chwilę to wszystko, co umieścimy w szablonie. Struktura folderów po tej operacji powinna mieć następującą postać:

```
angular-2-komponenty
    Ōņņ node_modules/
     Ōņņ jspm_packages/
     Ōņņ config.js
     Ōņņ index.html
     Ōņņ lib
           Ōņņ app.html
          Ŋņņ app.js
    Ŋņņ package.json
```
Po utworzeniu komponentu moĝemy dodaÊ go do gïównego pliku *index.html* w miejscu, w którym ma sie pojawić na stronie WWW:

```
<!doctype html>
<html><head lang="pl">
    <meta charset="UTF-8">
    <title>Angular 2. Komponenty</title>
</head>
<body>
<ngc-app></ngc-app>
...
```
### **Moduï aplikacji**

Angular 2 wprowadził pojecie modułów jako elementów, które informują framework Angulara, w jaki sposób kompilować i uruchamiać kod znajdujący się wewnątrz wybranej grupy komponentów. Dodatkowo moduł to pewna bardzo wygodna jednostka modularyzacji aplikacji i łaczenia grup komponentów w jedną, spójną całość. W odróżnieniu od wcześniejszej wersji Angulara obecnie wszystkie dyrektywy, komponenty i potoki muszą znajdować się w modułach. Moduł może niektóre z nich udostępnić do użycia w innych komponentach aplikacji lub innych modułów. Ponadto w module mogą pojawić się dostawcy usług wykorzystywani później do wstrzykiwania zależności (przykład pojawi się w dalszej części rozdziału).

Ponieważ wszystkie komponenty muszą znajdować się w modułach, dotyczy to również utworzonego wcześniej komponentu aplikacji. Utwórzmy główny moduł aplikacji, w którym początkowo umieścimy tylko komponent aplikacji.

W folderze *lib* utwórz plik o nazwie *app.module.js* i umieść w nim następującą treść:

*// Zaimportuj dekorator moduáu i pozostaáe zaleĪnoĞci.* import { NgModule } from '@angular/core'; import { BrowserModule } from '@angular/platform-browser'; import { App } from './app';

*// Utwórz moduá gáówny wykorzystujący komponent gáówny aplikacji i moduá przeglądarki.* @NgModule({

```
 declarations: [App],
   imports: [BrowserModule],
    bootstrap: [App],
})
export class AppModule {}
```
Zauważ, że moduł deklaruje, że korzysta z komponentu App i że jest to główny komponent aplikacji (właściwość bootstrap). Do prawidłowego działania modułu w środowisku aplikacji niezbedne jest jednak zaimportowanie do modułu aplikacji modułu zawierającego elementy współpracy z przeglądarką.

### **Kod startowy aplikacji**

Plik *index.html* wczytuje plik *bootstrap.js*, który pojawia się w znaczniku script wykorzystującym import SystemJS. Plik *bootstrap.js* służy do wczytania wszystkich niezbędnych zależności początkowych i rozpoczęcia uruchamiania frameworku Angular 2.

Uruchamiając aplikację Angulara 2, musimy wskazać główny moduł, który odpowiada za rdzeń całej aplikacji. W tej sytuacji będzie to AppModule. Ponieważ działamy w przeglądarce, musimy zaimportować funkcje platformBrowserDynamic z jednej z bibliotek Angulara. Nastepnie przekazujemy moduł aplikacji jako parametr funkcji bootstrapModule():

```
// Najpierw zaimportuj wymagane zaleĪnoĞci zapewniające zgodnoĞü wsteczną.
import 'zone.js';
import 'reflect-metadata';
// Zaimportuj funkcjĊ uruchamiania frameworku Angular.
import {platformBrowserDynamic} from '@angular/platform-browser-dynamic';
// Zaimportuj gáówny moduá.
import {AppModule} from './app.module';
```
*// Uruchamiamy Angular, uĪywając gáównego moduáu aplikacyjnego.* **platformBrowserDynamic().bootstrapModule(AppModule);**

Pierwsze dwa importy, które pojawiły się w pliku, umożliwiają wczytanie uzupełnień API, które zapewniają zgodność wsteczną wymaganą przez framework. Bez tych poprawek aplikacja Angulara 2 nie zadziała prawidłowo. Pamietaj, aby wczytać te biblioteki przed rozpoczęciem wczytywania jakiegokolwiek kodu związanego z aplikacją Angulara.

#### **Uruchomienie aplikacji**

Kod, który wykonaliśmy, znajduje się w stanie pozwalającym na pierwsze uruchomienie aplikacji. Zanim jednak uruchomimy live-server, upewnijmy się, że są gotowe wszystkie niezbędne pliki. Struktura folderów powinna wyglądać następująco:

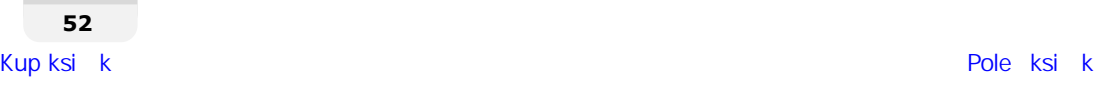

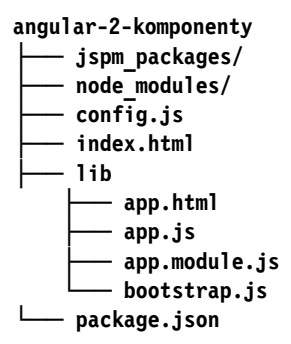

Uruchommy serwer, który zapewnia automatyczną aktualizację kodu w przeglądarce. Do startu serwera i wyświetlenia strony w przeglądarce wystarczy jedno proste polecenie:

#### **live-server**

Jeśli wszystko zadziała prawidłowo, w przeglądarce internetowej pojawi się strona WWW z tekstem *Witaj, Ăwiecie!*.

#### **Powtórka**

Powtórzmy to, czego dowiedzieliśmy się do tej pory.

- **1.** Zainicjalizowaliśmy nowy projekt za pomocą NPM i JSPM, a następnie użyliśmy JSPM do pobrania zależności Angulara 2.
- **2.** Utworzyliśmy główny komponent aplikacji w *app.js* oraz towarzyszący mu główny modul *app.module.js.*
- **3.** Ponadto utworzyliśmy skrypt *bootstrap.js*, który odpowiada za rozpoczęcie uruchamiania frameworku Angular 2.
- **4.** Dodaliśmy komponent do pliku *index.html*, umieszczając znacznik odpowiadający właściwości selector komponentu.
- **5.** Uruchomiliśmy serwer i zobaczyliśmy pierwszy efekt swoich prac w przeglądarce internetowej.

## Tworzenie listy zadañ

Gdy udało się przeprowadzić konfigurację aplikacji i napisać główny komponent, możemy przystapić do prac nad komponentami listy zadań. Drugi komponent, który utworzymy, bedzie skupiał się na wyświetleniu listy zadań. Zgodnie z zasadami kompozycji komponent task-list wykonamy jako subkomponent głównego komponentu.

Utwórz wewnatrz folderu *lib* nowy folder o nazwie *task-list*, a w nim nowy plik *task-list.js*. Umieść w pliku następujący kod:

```
import {Component, ViewEncapsulation} from '@angular/core';
import template from './task-list.html!text';
@Component({
   selector: 'ngc-task-list'.
   // Właściwość host umożliwia ustawienie niektórych właściwości
   // na elemencie HTML, który powoduje użycie komponentu.
   host: \{class: 'task-list'
   \},
   template.
   encapsulation: ViewEncapsulation.None
\{ \}export class TaskList {
   construction() {
      this.tasks = \lceil{title: 'Zadanie 1', done: false},
          {title: 'Zadanie 2', done: true}
      \cdot\left\{ \right\}\mathcal{E}
```
Ten bardzo prosty komponent listy przechowuje w sobie listę zadań. Komponent zostanie dołączony do elementów HTML pasujących do selektora ngc-task-list.

Utwórzmy widok dla tego komponentu, aby wyświetlić zadania. Jak łatwo zauważyć, musimy utworzyć plik *task-list.html*, bo taka nazwa pojawiła się w imporcie komponentu:

```
<div *ngFor="let task of tasks" class="task">
   <input type="checkbox" [checked]="task.done">
   <div class="task title">{{task.title}}</div>
\langlediv>
```
Wykorzystujemy dyrektywę NgFor do powtórzenia elementu <div> o klasie task tyle razy, ile jest zadań na liście znajdującej się w komponencie. Dyrektywa NgFor powoduje utworzenie przez Angular dodatkowego szablonu, który powtórzy swoja zawartość dla tylu elementów, ile jest wpisów w pobranej tablicy. Ponieważ obecnie tablica zawiera dwa elementy, komponent task-list wyświetli dwa egzemplarze szablonu.

Jak wcześniej wspomniałem, komponenty Angulara muszą znajdować się w modułach. Choć moglibyśmy umieścić nowy komponent w głównym module aplikacji, warto od samego poczatku zastosować właściwa modularyzacje i potraktować liste zadań jako osobny moduł.

Utwórz w folderze *task-list* plik *task-list.module.js* o następującej treści:

```
import { NgModule } from '@angular/core';
```

```
// Wczytaj moduł zawierający podstawowe dyrektywy.
import {CommonModule} from '@angular/common';
```

```
// Wczytaj listĊ zadaĔ jako zaleĪnoĞci moduáu.
import {TaskList} from './task-list';
// Utwórz moduá listy zadaĔ.
@NgModule({
    declarations: [TaskList],
    imports: [CommonModule],
    exports: [TaskList]
})
export class TaskListModule {}
```
Zauważ, że moduł listy zadań importuje moduł o nazwie CommonModule. Jest to niezbędne, aby komponenty zawarte w module mogły korzystać z dyrektyw NgFor i NgIf. Dodatkowo moduł eksportuje komponent TaskList. Jest to niezbedne, aby z listy zadań mógł skorzystać główny komponent aplikacji, ponieważ tylko komponenty eksportowane przez moduł są widoczne dla pozostałej cześci kodu aplikacji (enkapsulacja na poziomie modułów).

Struktura folderu *lib* po dodaniu nowych elementów powinna być następująca:

```
angular-2-komponenty
Ŋņņ lib
       Ōņņ app.html
       — app.js
         Ōņņ app.module.js
        - bootstrap.js
          Ŋņņ task-list
              Ōņņ task-list.html
              Ōņņ task-list.module.js
              Ŋņņ task-list.js
```
Pozostaje jeszcze dodanie nowego modułu listy zadań do głównego modułu aplikacji. Zmodyfikuj plik *app.module.js* i dodaj na jego początku następujący wpis:

import {TaskListModule} from './task-list/task-list.module';

W tym samym pliku uzupełnij wiersz importujący modułu o następujący wpis:

imports: [BrowserModule, **TaskListModule**],

W ten sposób komponenty eksportowane przez moduł TaskListModule stają się dostępne dla komponentów obejmowanych swym zasięgiem przez główny moduł aplikacji. Oznacza to, że będzie mógł z komponentu TaskList skorzystać komponent App.

Pozostaï do wykonania jeszcze jeden krok, czyli wstawienie w odpowiednim miejscu w pliku *app.html* elementu hostującego komponent task-list. Zamień wcześniejszą treść szablonu na poniższą:

#### **<ngc-task-list></ngc-task-list>**

To już wszystkie zmiany niezbędne do uruchomienia komponentu task-list. Aby sprawdzić, czy wszystko działa prawidłowo, uruchom serwer poleceniem live-server i sprawdź, czy przeglądarka wyświetliła listę zadań.

#### **Powtórka**

Powtórzmy, co udało nam się zrealizować w poprzednim bloku zmian. Wykonaliśmy prosty komponent wyświetlający liste zadań i przygotowaliśmy moduł hermetyzujący elementy listy.

- 1. Utworzyliśmy plik JavaScriptu komponentu, który zawiera główną logikę komponentu.
- 2. Utworzyliśmy szablon komponentu jako osobny plik HTML.
- **3.** Utworzyliśmy moduł, który będzie zawierał wszystkie komponenty dotyczące listy zadañ.
- **4.** Dodaliśmy nowy modul do elementów importowanych przez główny moduł aplikacji.
- **5.** Dodaliśmy element HTML komponentu do głównego szablonu aplikacji.

## Właściwy poziom enkapsulacji

Lista zadań wyświetla się poprawnie, a kod, który pozwolił zrealizować to zadanie, wygląda dobrze. Jeśli jednak poważnie traktujemy kompozycję, powinniśmy przemyśleć projekt komponentu task-list. Jeżeli wypiszemy na kartce obowiązki komponentu listy zadań, to będą one nastepujące: wyświetlenie listy, dodanie nowego zadania do listy oraz sortowanie i filtrowanie listy. Nie ma tu jednak mowy o zagadnieniach realizowanych przez pojedyncze zadanie. Oznacza to, że rendering pojedynczego zadania wykracza poza obowiazki komponentu listy zadań. Komponent powinien stanowić dla zadań jedynie kontener.

Jeśli przyjrzymy się kodowi ponownie, okaże się, że łamie zasadę pojedynczej odpowiedzialności i renderuje całe zadania jako część komponentu task-list. Zastanówmy się, jak możemy to naprawić poprzez zwiększenie szczegółowości enkapsulacji.

Przeprowadzimy w tym podrozdziale proste ćwiczenie z refaktoryzacji kodu nazywane ekstrakcją. Wyniesiemy szablon odpowiedzialny za pojedyncze zadanie z listy zadań do całkowicie nowego komponentu.

Utwórz w folderze *task-list* nowy podfolder o nazwie *task*, a w nim plik szablonu o nazwie *task.html*:

```
<input type="checkbox" [checked]="task.done">
<div class="task__title">{{task.title}}</div>
```
ZawartoĂÊ pliku *task.html* w duĝej mierze odpowiada zawartoĂci szablonu *task-list.html*. Odnosimy się jednak w nowym kodzie do nowego modelu o nazwie task.

W folderze *task* utwórz nowy plik JavaScriptu o nazwie *task.js*, który będzie zawierał klasę sterującą komponentem:

```
import {Component, Input, ViewEncapsulation} from '@angular/core';
import template from './task.html!text':
@Component({
   selector: 'ngc-task',
   host: \{class: 'task'
   \}.
   template.
   encapsulation: ViewEncapsulation.None
\{ \}export class Task {
   // Model task może zostać dołączony w elemencie nadrzędnym w widoku.
   @Input() task:
\}
```
W poprzednim rozdziałe mówiliśmy o enkapsulacji i warunkach tworzenia czystej hermetyzacji komponentów interfejsu użytkownika. Jednym z tych warunków było określenie właściwych interfejsów wejścia i wyjścia z komponentu. Takie punkty są niezbędne, aby komponent działał poprawnie jako część kompozycji. To właśnie w ten sposób komponent otrzyma dane lub je opublikuje.

Przedstawiona implementacja komponentu zadania wykorzystuje adnotacje @Input, aby wskazać pole klasy jako właściwość wejściowa. Aby móc zastosować adnotacje, musimy ja wcześniej zaimportować z głównego modułu Angulara.

Właściwości wejściowe w Angularze umożliwiają dowiązanie wyrażeń w szablonach do pól egzemplarza komponentu. Uzyskujemy w ten sposób mechanizm przekazania danych z zewnątrz komponentu do jego wnętrza przy użyciu szablonu komponentu. Z punktu widzenia komponentu jest to przykład dowiązania jednokierunkowego.

Jeśli zastosujemy dowiazanie właściwości dla zwykłego atrybutu DOM, Angular dowiaże wyrażenie bezpośrednio do właściwości DOM elementu. Właśnie ten rodzaj dowiązania wykorzystujemy dla oznaczenia zakończenia zadania — właściwość checked elementu input.

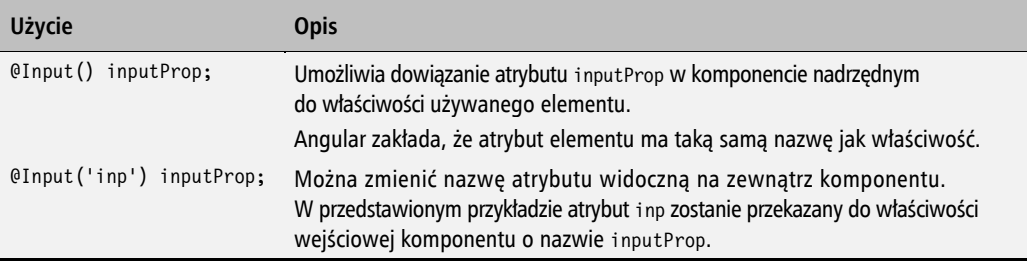

Ostatni brakujący element to modyfikacja istniejącego szablonu listy zadań, aby zaczął używać nowego komponentu.

Odniesiemy się do komponentu zadania, dodając w szablonie listy znacznik <ngc-task>, czyli nazwe podana w selektorze komponentu zadania. Dodamy również dowiazanie właściwości. W tym celu przekażemy obiekt task z aktualnej iteracji NgFor do wejścia task komponentu task. Zastap aktualna zawartość pliku task-list.html poniższa:

```
<nac-task *naFor="let task of tasks"
          [task]="task"></ngc-task>
```
Aby komponent task-1 ist wiedział o komponencie task, musimy dodać go do deklaracji dostepnych w module listy zadań. W tym celu zmodyfikuj plik *task-list.module.js* w sposób przedstawiony poniżej:

```
import {Task} from './task/task';
@NqModule(declarations: [TaskList, Task],
   \ddotsc\}
```
Gratulacje! Udało nam się zrefaktoryzować listę zadań i przenieść pojedyncze zadanie do własnego komponentu w celu uzyskania czystej enkapsulacji. Możemy powiedzieć, że lista zadań to kompozycja pojedynczych zadań.

Z punktu widzenia konserwacji i przyszłego wielokrotnego wykorzystania elementów tego rodzaju refaktoryzacja stanowi bardzo ważny krok w procesie budowania aplikacji. Warto cały czas poszukiwać możliwości rozbicia elementu na mniejsze komponenty, jeśli tylko taka zmiana może okazać się pomocna w przyszłości. Oczywiście nie należy też przesadzać — nie istnieje żadna złota zasada szczegółowości komponentów, więc warto kierować się zdrowym rozsądkiem.

Odpowiednia szczegółowość enkapsulacji w architekturze komponentowej zawsze zależy od kontekstu. Moja osobista wskazówka polega na trzymaniu się zasad projektowania obiektowego, na przykład zasady pojedynczej odpowiedzialności, co pozwala właściwie zaprojektować drzewo komponentów. Zawsze upewnij się, że komponent robi tylko to, co sugeruje jego nazwa. Lista zadań odpowiada za prezentację listy i ewentualną jej filtrację. Odpowiedzialność za prezentację pojedynczego zadania i związanych z nim operacji z pewnością nie należy do komponentu listy zadań, ale do komponentu zadania.

#### Powtórka

W tej części rozdziału przeprowadziliśmy rozbicie jednego komponentu na dwa mniejsze, co zapewniło lepszą enkapsulację. Dodatkowo zapoznaliśmy się z dowiązaniem właściwości komponentu do argumentów wejściowych. Wykonaliśmy następujące zadania.

- 1. Utworzyliśmy subkomponent zadania.
- **2.** Wykorzystaliśmy nowy subkomponent wewnatrz komponentu task-list.
- **3.** Wykorzystaliśmy dowiazanie jednokierunkowe, aby przekazać dane z komponentu listy do konkretnego komponentu zadania.

## Wejście generuje wyjście

Lista zadań zaczyna wyglądać coraz lepiej, ale byłaby bezużyteczna, gdyby użytkownik nie mógł dodawać do niej nowych zadań. Utwórzmy komponent zapewniający wpisywanie nowych zadań. Ponieważ komponent ten będzie stanowił część głównego komponentu listy zadań, utwórz podfolder *enter-task* w folderze *task-list*. Zadaniem komponentu będzie obsługa całej logiki interfejsu użytkownika związanej z wprowadzeniem nowego zadania.

Wykorzystajmy tę samą konwencję co w pozostałych komponentach i utwórzmy plik o nazwie *enter-task.html* do przechowywania szablonu komponentu:

```
<input type="text" class="enter-task__title-input"
       placeholder="Wpisz tytuł nowego zadania..."
        #titleInput>
<button class="button" (click)="enterTask(titleInput)">Dodaj zadanie</button>
```
Szablon składa się z pola wejściowego oraz przycisku do wpisywania nowego zadania. W szablonie korzystamy z tak zwanych zmiennych lokalnych widoku, aby nadać polu wejściowemu nazwe #titleInput. Po nadaniu elementowi nazwy można odnieść się do niego jako titleInput w innym elemencie aktualnego widoku komponentu.

W przedstawionym przykładzie wykorzystujemy ten mechanizm do przekazania pola wejściowego jako elementu DOM do funkcji enterTask, która zostanie uruchomiona po kliknieciu przycisku *Dodaj zadanie*.

Przyjrzyjmy się implementacji klasy komponentu odpowiedzialnej za dodanie nowego zadania, która znajdzie się w pliku *enter-task.js*:

```
import {Component, Output, ViewEncapsulation, EventEmitter} from
´'@angular/core';
import template from './enter-task.html!text';
@Component({
    selector: 'ngc-enter-task',
    host: {
       class: 'enter-task'
    },
    template,
    encapsulation: ViewEncapsulation.None
})
```

```
export class EnterTask {
    // Emiter zdarzeĔ, który zostaje wywoáany, gdy wpiszemy nowe zadanie.
    @Output() taskEntered = new EventEmitter();
    // Funkcja emituje zdarzenie taskEntered i czyĞci pole tytuáu zadania.
    enterTask(titleInput) {
       this.taskEntered.next(titleInput.value);
       titleInput.value = '';
       titleInput.focus();
    }
}
```
W tym komponencie zastosowaliśmy podejście projektowe, które stara się zapewnić możliwie luźne powiązanie listy zadań z kodem odpowiadającym za zbieranie nowych zadań. Choć sam komponent jest mocno powiązany z listą zadań, sam nie zawiera żadnego jawnego odniesienia do listy.

Jedną z najprostszych form odwrócenia sterowania jest funkcja wywołania zwrotnego lub nasłuchiwanie zdarzeń. W komponencie stosujemy adnotacje @Output, aby utworzyć emiter zdarzeń. Właściwości wyjściowe muszą być polami egzemplarza komponentu, które przechowują emiter zdarzeń. Kod dodający komponent wykorzysta reprezentujący go element HTML do dowiązania swojej logiki i rozpoczęcia nasłuchiwania zdarzeń. W ten sposób uzyskujemy ogromną elastyczność i czysty projekt aplikacji, ponieważ złączenie poszczególnych klocków następuje w widoku.

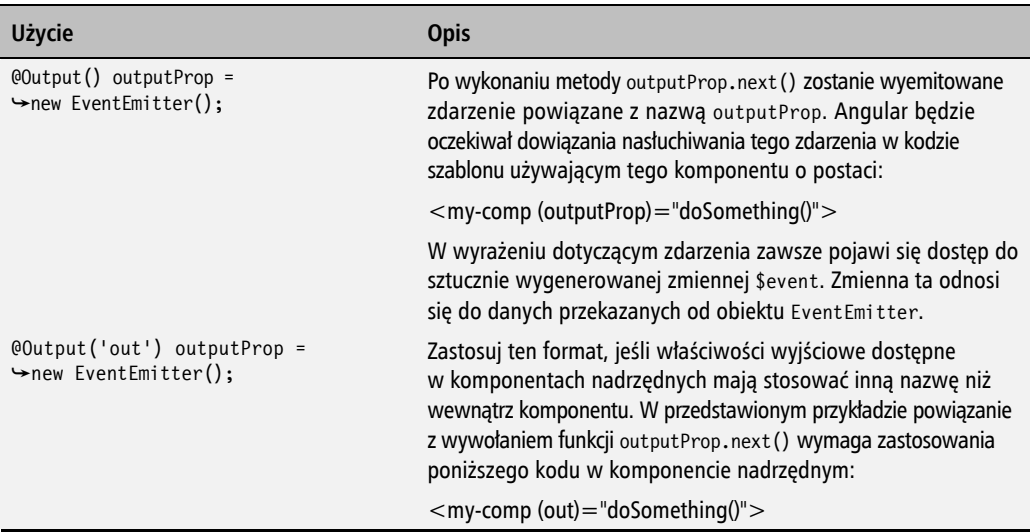

Wykorzystajmy nowy komponent do dodawania nowych zadañ do komponentu task-list. Zmodyfikujmy istniejący szablon komponentu listy zadań. Otwórz plik *task-list.html* znajdujący się w folderze *task-list*. Musimy dodać komponent enter-task, a także obsłużyć zdarzenie, które będzie emitowane po wpisaniu nowego zadania w komponencie:

```
<ngc-enter-task (taskEntered)="addTask($event)">
</ngc-enter-task>
<ngc-task *ngFor="let task of tasks"
          [task]="task"></ngc-task>
```
Ponieważ właściwość wyjściowa komponentu enter-task nosi nazwę taskEntered, możemy ją dowiazać do atrybutu (taskEntered)="" elementu HTML w komponencie nadrzednym.

W wyrażeniu wpisujemy nazwę funkcji komponentu task-1ist o nazwie addTask. Potrzebujemy również skorzystać ze zmiennej \$event, która zawiera tytuł zadania wyemitowany z komponentu enter-task. Gdy klikniemy przycisk w komponencie enter-task, zostanie zgłoszone zdarzenie, które przechwyci komponent nadrzedny i skieruje je do funkcji addTask.

Musimy również dokonać pewnych drobnych zmian w napisanym w JavaScripcie kodzie komponentu task-list. Otwórz plik task-list js i dodaj pogrubiony fragment:

```
export class TaskList {
   // Funkcja dodająca zadanie z widoku.
   addTask(title) {
       this.tasks.push({
          title, done: false
       \});
   }
\mathcal{E}
```
Dodaliśmy w kodzie komponentu funkcje add<sup>or</sup>ask(), która dodaje nowe zadanie do listy na podstawie tytułu otrzymanego jako parametr. Zamknęliśmy w ten sposób cały krąg — zdarzenie z komponentu enter-task trafia do tej funkcji i powoduje dodanie zadania w komponencie task-list.

Ostatnia zmiana dotyczy dodania nowego komponentu do modułu listy zadań, aby komponent stał się widoczny dla innych komponentów wewnątrz modułu. Otwórz plik task-list.module.js i dodaj pogrubione fragmenty:

```
// Komponent do wpisywania nowych zadań.
import {EnterTask} from './enter-task/enter-task';
@NgModule {
   declarations: [TaskList, Task, EnterTask],
   \ddotsc\{ \}
```
Uruchom serwer projektu i sprawdź, czy możesz dodawać nowe zadania. Zauważ, że dodane zadanie automatycznie pojawi się na liście.

#### **Powtórka**

Dodaliśmy nowy subkomponent listy zadań, który odpowiada za zapewnienie logiki interfejsu użytkownika związanej z dodawaniem nowych zadań. Wzbogaciliśmy projekt o nastepujące elementy.

- **1.** Utworzyliśmy subkomponent, który jest luźno powiązany z resztą kodu właściwościami wyjściowymi i emiterami zdarzeń.
- 2. Poznaliśmy adnotację @Output i jej wykorzystanie do tworzenia właściwości wyjściowych.
- **3.** Wykorzystaliśmy dowiązanie zdarzeń, aby powiązać zachowanie, czyli przekazać dane od widoku do komponentu.

## Własne elementy interfejsu użytkownika

Standardowe elementy interfejsu użytkownika dostępne w każdej przeglądarce internetowej sprawdzają się, ale często nowoczesne aplikacje internetowe wymagają bardziej złożonych i inteligentnych elementów wejściowych niż te dostępne domyślnie.

Wykonamy dwa własne elementy interfejsu użytkownika, które wykorzystamy w dalszej części aplikacji, aby uczynić jej obsługę znacznie wygodniejszą:

- **Pole wyboru** choć istnieje pole wyboru wbudowane w przegladarke, czasem trudno dostosować je do wizualnego wyglądu pozostałej części aplikacji. Wbudowane pola wyboru mają ograniczoną zdolność dostosowywania swojego wyglądu, więc niełatwo dostosować je do wymagań. Nie od dziś wiadomo, że nieraz to małe elementy powodują, iż z aplikacji korzysta się wygodnie.
- **Przyciski przełączania to lista przycisków przełączania, w której w danej chwili** tylko jeden z przycisków może być włączony. W zwykłej przeglądarce użylibyśmy w ich miejscu przycisków opcji (ang. *radio button*). Podobnie jak z polami wyboru, ich styl wizualny nie zawsze udaje się dostosować do wymagań wyglądu strony. Lista przycisków w wielu przypadkach w duĝo bardziej nowoczesny sposób reprezentuje wybór typu "jeden z listy". A tak poza tym to kto nie lubi wciskać przycisków?

Zacznijmy od wykonania pola wyboru. Ponieważ w przyszłości bedziemy najprawdopodobniej wykonywać znacznie więcej elementów interfejsu użytkownika, utwórzmy w folderze *lib* folder *ui*.

W folderze *ui* utwórz folder *checkbox* dla komponentu pola wyboru. Następnie utwórz w nowym folderze plik *checkbox.html* i wstaw w nim poniższy kod:

```
<input type="checkbox"
        [checked]="checked"
        (change)="onChecke dChange($event.target.checked)">
    {{label}}
```
W szablonie zastosowaliśmy dwa dowiązana. Pierwsze z nich to dowiązanie do właściwości checked elementu DOM. Pole checked obsługujące to dowiązanie po stronie komponentu wykonamy w dalszej cześci rozdziału.

Dodatkowo dodaliśmy dowiązanie nasłuchiwania zdarzenia zmiany stanu pola opcji (change). Każde wywołanie tego zdarzenia spowoduje wywołanie funkcji onCheckedChange w klasie komponentu. Używamy syntetycznej zmiennej \$event, aby przekazać nową wartość właściwości checked elementu, który był źródłem zdarzenia.

Wykonajmy również implementację klasy komponentu. Utwórz w folderze checkbox nowy plik *checkbox.js* o nastepujacej treści:

```
import {Component, Input, Output, ViewEncapsulation, EventEmitter} from
'@angular/core':
import template from './checkbox.html!text';
@Component({
   selector: 'ngc-checkbox',
   host: \{class: 'checkbox'
   \},
   template.
   encapsulation: ViewEncapsulation.None
\{\}export class Checkbox {
   // Opcjonalna etykieta, którą można nadać opcji.
   @Input() label;
   // Informacja, czy opcja jest włączona czy wyłączona.
   @Input() checked;
   // Emiter zdarzeń, gdy dochodzi do zmiany stanu zaznaczenia.
   // Korzysta z konwencji odnoszacej sie do dowiązania dwukierunkowego [(checked)].
   \thetaOutput() checkedChange = new EventEmitter();
   \#Ta funkcja spowoduje zgłoszenie zdarzenia.
   onCheckedChange(checked) {
      this.checkedChange.next(checked);
   }
\left\{ \right.
```
W zasadzie klasa komponentu nie zawiera żadnych specjalnych elementów, jeśli przyjrzymy się jej tylko pobieżnie. Używa właściwości wejściowej, aby umożliwić ustawienie stanu zaznaczenia z zewnątrz, a dodatkowo posiada właściwość wyjściową w postaci emitera zdarzeń, aby poinformować zewnętrzne komponenty o dokonanej zmianie stanu. Istnieje jednak pewna konwencja nazewnicza, która czyni komponent dość szczególnym. Konwencja, w której nazwa właściwości wejściowej pojawia się również w nazwie właściwości wyjściowej, ale z dodanym słowem Change, powoduje, że programista stosujący komponent może skorzystać ze skrótu zapewniającego dowiązanie dwukierunkowe

Angular jako taki nie zapewnia dowiązania dwukierunkowego, ale jego wykonanie jest dziecinnie proste. W zasadzie dwukierunkowe dowiązanie danych nie różni się znacząco od połączenia dowiązania właściwości z dowiązaniem zdarzenia.

Poniższy przykład tworzy bardzo proste dowiązanie dwukierunkowe dla pola tekstowego:

<input type="text" (input)="value = \$event.target.value"  $[value] = "value"$ 

Prostota Angulara i ogólne podejście do rozszerzania wbudowanej funkcjonalności przeglądarek czyni implementację tego mechanizmu wyjątkowo prostą.

Implementacja dowiązania dwukierunkowego między komponentem i subkomponentem nie jest wcale trudniejsza. W zasadzie musimy się tylko skupić na uczestniczących w zadaniu właściwościach wejściowych i wyjściowych subkomponentu.

Przyjrzyj się poniższemu diagramowi.

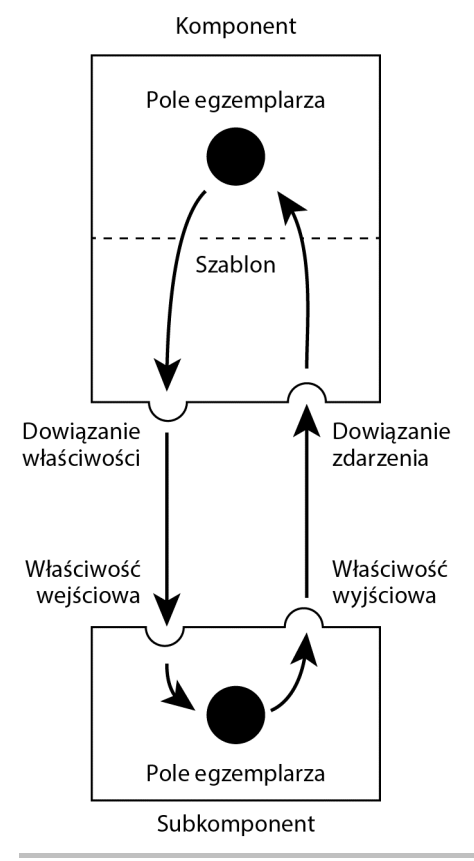

Dowiązanie dwukierunkowe między polami składowymi komponentu i subkomponentem

Ponieważ dowiązanie dwukierunkowe było funkcjonalnościa, której dodania do Angulara domagało się wiele osób, istnieje bardzo przydatny skrót pozwalający je uzyskać. Przyjrzyjmy się kilku przykładom, w jaki sposób zaimplementować dowiązanie danych między szablonem komponentu a subkomponentem.

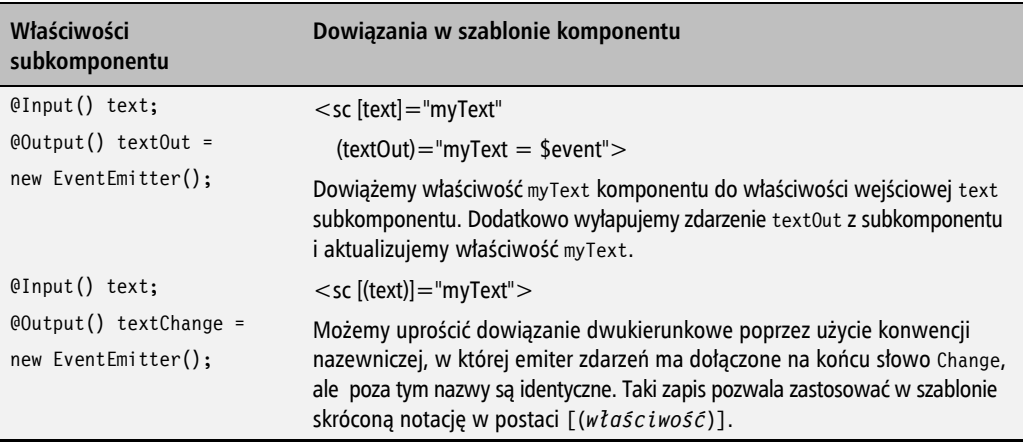

Jeśli przyjrzymy się implementacji komponentu checkbox, zauważymy dostosowanie się do konwencji pozwalającej na użycie skróconego zapisu dowiazania dwukierunkowego. W ten sposób, piszac szablony używające komponentu checkbox, bedziemy mogli zaoszczedzić sobie nieco pisania.

Ponieważ tworzymy nowy zestaw komponentów, będziemy potrzebowali nowego modułu Angulara. W folderze ui utwórz plik ui.module.js i umieść w nim poniższy kod:

```
import { NgModule } from '@angular/core';
// Wczytaj moduł zawierający podstawowe dyrektywy.
import {CommonModule} from '@angular/common';
// Wczytaj komponenty.
import {Checkbox} from './checkbox/checkbox';
// Utwórz moduł listy zadań.
@NgModule({
   declarations: [Checkbox],
   imports: [CommonModule],
   exports: [Checkbox]
\{\}export class UIModule {}
```
W przedstawionym kodzie modułu nie ma żadnych nowych elementów, ale warto pamiętać, że użycie komponentów na zewnątrz modułu wymaga podania ich również w sekcji exports.

Ponieważ moduł listy zadań bedzie korzystał z modułu interfejsu użytkownika, nanieś w pliku task-list/task-list.module.js pogrubione zmiany:

```
// Wczytai moduł zawierający komponenty interfejsu użytkowniką.
import {UIModule} from '../ui/ui.module';
\cdots@NaModule({
   imports: [CommonModule, UIModule],
    \ddots\{\}\sim \sim \sim
```
 $\ddotsc$ 

Zintegrujmy nowy komponent z komponentem zadania, zastępując obecnie stosowaną implementację zwykłego pola wyboru. Zmodyfikuj plik *task.html* znajdujący się w folderze *task-list*/task. Zastap pole wyboru wbudowane w przegladarke poniższym kodem:

#### <ngc-checkbox [(checked)]="task.done"></ngc-checkbox>

Ponieważ importujemy moduł interfejsu użytkownika w module listy zadań, komponent checkbox bedzie dostępny we wszystkich komponentach modułu listy. Musimy jednak dodać w pliku task.js dodatkową obsługę stanu zaznaczenia. Wprowadź w pliku następujące zmiany.

```
import {..., HostBinding} from '@angular/core';
\ddotscexport class Task {
  // Model task może zostać dołączony na elemencie nadrzednym wewnatrz widoku.
  QInput() task;(HostBinding('class.task--done')
  get done() {
     return this.task && this.task.done;
  }
ł
```
Już wcześniej wykorzystywaliśmy właściwość host w komponentach. Umożliwia ona zdefiniowanie dodatkowych zdarzeń lub właściwości w elemencie hostującym komponent. Element hostujący to element DOM, w którym znajduje się komponent wewnątrz komponentu nadrzędnego.

Istnieje jednak inny sposób ustawiania właściwości na elemencie hostującym komponent, który przydaje się, jeśli musimy ustawiać właściwość na podstawie danych znajdujących się w komponencie.

Adnotacja @HostBinding umożliwia tworzenie dowiązań właściwości w elemencie hostującym komponent na podstawie składowych komponentu. Przedstawiony kod wykorzystuje adnotacje do warunkowego ustawienia klasy CSS task--done w elemencie HTML komponentu. W ten sposób odróżnimy wizualnie zadania zakończone od trwających.

Był to ostatni krok integrujący własny komponent checkbox z listą zadań. Uruchom serwer poleceniem live-server i pobaw się dużymi polami wyboru na liście zadań. Czy nie są one dużo przyjemniejsze do zaznaczania niĝ standardowe pola wyboru? Nie zaniedbujmy interfejsów użytkownika. Może to mieć bardzo pozytywny wpływ na popularność produktu.

| Wpisz tytuł nowego zadania |           | <b>DODAJ ZADANIE</b> |
|----------------------------|-----------|----------------------|
|                            |           |                      |
|                            | Zadanie 1 |                      |
|                            | Zadanie 2 |                      |
|                            | Zadanie 3 |                      |
|                            | Zadanie 4 |                      |

Lista zadań po dodaniu własnego komponentu checkbox

Po zakończeniu prac nad komponentem checkbox możemy rozpocząć prace nad komponentem przełączania przycisków, z którego skorzystamy w następnym podrozdziale. Utwórz w folderze *ui* folder o nazwie *toggle*, a w nim plik *toggle.html* o następującej treści:

```
<button class="button button--toggle"
         *ngFor="let button of buttonList"
         [class.button--active]="button === selectedButton"
         (click)="onButtonActivate(button)">{{button}}</button>
```
Tak naprawdę nie pojawi się tu nic nowego! Powielamy przycisk kilkukrotnie za pomocą dyrektywy NgFor na podstawie zawartości listy buttonList. Lista zawiera etykiety przycisków. Warunkowo ustawiamy klasę CSS o nazwie button--active za pomocą dowiązania właściwości, porównując aktualny przycisk z nazwą znajdującą się w polu selectedButton. Kliknięcie przycisku powoduje wywołanie funkcji onButtonActivate, która otrzyma treść aktualnie klikniętego przycisku.

W folderze *toggle* utwórz plik *toggle.js* i umieść w nim poniższą klasę komponentu:

```
import {Component, Input, Output, ViewEncapsulation, EventEmitter}
´from '@angular/core';
import template from './toggle.html!text';
```

```
@Component({
    selector: 'ngc-toggle',
    host: {
       class: 'toggle'
    },
    template,
    encapsulation: ViewEncapsulation.None
})
export class Toggle {
   // Lista obiektów, która zostanie wykorzystana jako wartoĞci przycisku.
   @Input() buttonList;
   // WejĞcie i stan informujący, który przycisk jest wybrany, muszą odnosiü siĊ do obiektu
   // w buttonList.
   @Input() selectedButton;
   // Emiter zdarzeĔ po zmianie selectedButton wykorzystuje dowiązanie dwukierunkowe
   // o skáadni [(selected-button)].
   @Output() selectedButtonChange = new EventEmitter();
   // Funkcja zwrotna cyklu Īycia komponentu wywoáywana po tym, jak konstruktor i dane
   // wejĞciowe zostaáy ustawione.
   ngOnInit() {
     if (this.selectedButton === undefined) {
       this.selectedButton = this.buttonList[0];
     }
   }
   // Funkcja wybierająca wybrany przycisk i emitująca zdarzenie.
   onButtonActivate(button) {
     this.selectedButton = button;
     this.selectedButtonChange.next(button);
   }
}
```
W komponencie wykorzystujemy składową buttonList jako tablicę obiektów, po której iterujemy w szablonie dyrektywą NgFor. Składowa buttonList jest właściwością wejściową, więc trafi to komponentu jako część danych z komponentu nadrzędnego.

Skïadowa selectedButton przechowuje aktualnie wybrany obiekt tablicy buttonList. Wykorzystujemy dla niej dowiązanie dwukierunkowe. W ten sposób możemy nie tylko zmodyfikować aktualne zaznaczenie z komponentu, ale również poinformować świat zewnetrzny o wybraniu innego przycisku przez uĝytkownika.

Wewnątrz funkcji onButtonActivate ustawiamy składową selectedButton i zgłaszamy zdarzenie zmiany.

Metodę ng0nInit wywoła Angular, bo stanowi ona jedną z metod cyklu życia dyrektyw i komponentów. W sytuacji, gdy zmienna wejściowa selectedButton nie została ustawiona, ustawiamy domyĂlne zaznaczenie na pierwszy przycisk z listy. Poniewaĝ zarówno selectedButton, jak i button

<sup>→</sup>List są właściwościami wejściowymi, musimy zaczekać na ich inicjalizację, zanim uruchomimy wspomnianą logikę. Jest niezwykle ważne, aby nie uruchamiać inicjalizacji parametrów wej-Ăciowych w konstruktorze komponentu. Metoda cyklu ĝycia ngOnInit() zostanie uruchomiona dopiero po podpięciu wszystkich właściwości wejściowych i wyjściowych, a ta sytuacja ma miejsce dopiero po skonstruowaniu dyrektywy.

Jeśli zdefiniujemy w komponencie dowolną z metod cyklu życia komponentu, Angular wywoła ją automatycznie.

Przedstawiony poniĝej diagram ilustruje cykl ĝycia komponentu Angulara. Przy tworzeniu komponentu wszystkie metody zostaną wywołane w kolejności wskazanej w diagramie poza metodą ng0nDestroy, która zostanie wywołana w momencie niszczenia komponentu.

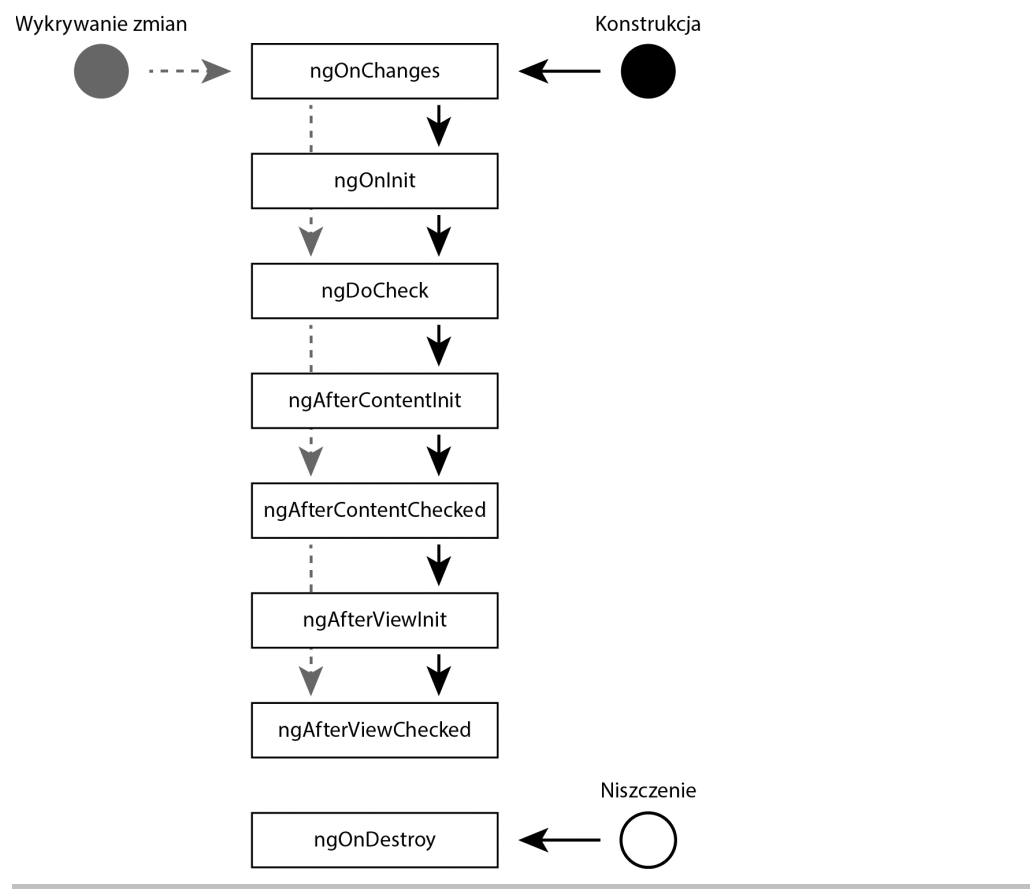

Ilustracja cyklu ĝycia komponentu Angulara

Wykrywanie zmian również powoduje uruchomienie części metod cyklu życia. Zostaną uruchomione przynajmniej dwie z wymienionych poniżej metod, ale zawsze w przedstawionej tu kolejności:

- ngDoCheck,
- ngAfterContentChecked,
- naAfterViewChecked.
- ng0nChanges (jeśli zostaną wykryte jakiekolwiek zmiany).

Szczegółowy opis wszystkich metod cyklu życia komponentu znajduje się w dokumentacji frameworku Angular dostepnei na stronie https://angular.io/docs/ts/latest/guide/lifecucle-hooks.html.

Pamiętaj o dodaniu komponentu toggle do modułu interfejsu użytkownika znajdującego się w pliku *ui.module.js* w sekcjach declarations i exports.

### Powtórka

W tej części wyjaśniłem, jak budować własne komponenty interfejsu użytkownika, które są ogólne i luźno powiązane z pozostałą częścią aplikacji, więc mogą być stosowane w innych komponentach jako subkomponenty. Wykonaliśmy w tym podrozdziale następujące zadania:

- 1. Utworzyliśmy subkomponent, który jest luźno powiązany z resztą aplikacji dzięki właściwościom zewnętrznym i emiterom zdarzeń.
- 2. Dowiedzieliśmy się, czym jest adnotacja @0utput i jak wykorzystać ją do tworzenia właściwości zewnętrznych.
- 3. Wykorzystaliśmy adnotację @HostBinding do utworzenia w sposób deklaratywny właściwości w elemencie HTML hostującym komponent.
- 4. Wykorzystaliśmy dowiązanie zdarzeń, aby przekazać dane z widoku do komponentu.
- 5. Wykonaliśmy dowiązanie dwukierunkowe, wykorzystując notację skróconą.
- 6. Poznaliśmy cykl życia komponentu Angulara i wykorzystaliśmy metode cyklu życia ng0nInit do inicializacji komponentu po otrzymaniu przez komponent właściwości wejściowych i wyjściowych.

## **Filtrowanie zadań**

To ostatnie zadanie w tym rozdziale. Poznaliśmy wiele elementów Angulara 2, tworząc proste komponenty i łącząc je w większe elementy. W poprzednim podrozdziale wykonaliśmy ogólny komponent interfejsu użytkownika, który można zastosować w wielu różnych projektach. Wykorzystamy okazje i nie tylko zastosujemy komponent przycisków przełączania do filtrowania zadań, ale również wprowadzimy pojęcie usługi danych.

Rozpoczniimy od dodatkowego ćwiczenia z refaktoryzacii. Do tej pory przechowywaliśmy dane listy zadań bezpośrednio w komponencie task-1 ist. Zmieńmy te sytuacie, bo rzadko bedzie odpowiadała rzeczywistości, i skorzystajmy z usługi danych.

Zastosowana usługa nie będzie korzystała z bazy danych — po prostu będzie niezależnym źródłem danych o zadaniach. Dodatkowo w trakcie realizacji zadania po raz pierwszy skorzystamy z mechanizmu wstrzykiwania zależności Angulara 2.

Utwórz nowy plik o nazwie *task-list-service is* w folderze *lib/task-list* i umieść w nim nastepująca treść:

```
// Klasy, które mają zostać udostępnione dla wstrzykiwania zależności, muszą być
// oznaczone tym dekoratorem.
import {Injectable} from '@angular/core';
```

```
(Clnjectable()
export class TaskListService {
   construction() {
       this.tasks = \Gamma{title: 'Zadanie 1', done: false},
          {title: 'Zadanie 2', done: false},
          {title: 'Zadanie 3', done: true},
          {title: 'Zadanie 4', done: false}
       ];
   \left\{ \right.\mathcal{E}
```
Wszystkie zadania zostały przeniesione do nowej usługi. Aby możliwe było wstrzykiwanie klasy usługi, musimy udekorować ją adnotacją @Injectab1e.

Wprowadźmy pewne zmiany do komponentu task-list, modyfikując plik task-list is znajdujący sie w folderze *task-list*. Zmodvfikowane fragmenty kodu zostały pogrubione:

```
import \{ \ldots, \text{Inject} \} from '@angular/core';
// Tymczasowy serwis, z którego będziemy pobierali zadania.
import {TaskListService} from './task-list-service';
@Component({
  \mathbf{1}// Ustaw TaskListService jako dostawcę.
  providers: [TaskListService]
\{ \}export class TaskList {
   // Wstrzyknij TaskListService i określ dane do filtrowania.
   this.taskListService = taskListService;
      this.taskFilterList = ['wszystkie', 'otwarte', 'wykonane'];
      this.selectedTaskFilter = 'wszystkie';
   \mathcal{F}
```

```
// Metoda zwraca przefiltrowaną listę zadań na podstawie wybranego rodzaju filtrowania.
   getFilteredTasks() {
      return this.taskListService.tasks ?
this.taskListService.tasks.filter((task) => {
         if (this.selectedTaskFilter === 'wszystkie') {
             return true;
         } else if (this.selectedTaskFilter === 'otwarte') {
             return !task.done:
         \} else \{return task.done:
         ŀ
      \{\} : \[\]:
   Y
   // Funkcja dodająca zadanie z widoku.
   addTask(title)this.taskListService.tasks.push({
         title.
         done: false
      \}:
   \{\mathcal{E}
```
W części dotyczącej importu pobieramy usługę listy zadań. Wstrzykiwanie zależności posłuży do faktycznego pobrania egzemplarza klasy TaskListService i przekazania go do konstruktora komponentu. Wykorzystujemy w tym celu nową adnotację, która pozwala określić typ wstrzykiwanej zależności. Dekorator Inject importujemy z głównego modułu Angulara, aby móc go użyć w konstrukcji @Inject. Zauważ, że w przedstawionym powyżej kodzie przekazujemy do @Inject typ obiektu, który chcemy wstrzyknąć.

Poza użyciem adnotacji @Inject w konstruktorze klasy musimy wykonać jeszcze jedno zadanie, aby zapewnić prawidłowe działanie wstrzykiwania — niezbędna jest rejestracja TaskListService jako dostawcy usług za pomocą właściwości providers adnotacji @Component.

Utworzyliśmy kod, który otrzyma wstrzyknięty TaskListService w momencie konstruowania dyrektywy. Referencję do niego możemy przechować we właściwości egzemplarza klasy.

W konstruktorze klasy chcemy również określić liste stanów możliwych do użycia jako filtr. Lista ta posłuży też jako parametr wejściowy listy przełączników. Przypomnę, że właściwość wejściowa komponentu listy przycisków akceptowała element buttonList przyjmujący etykiet. Aby zapamiętać aktualnie wybrany filtr, użyjemy pola egzemplarza o nazwie selected Task Filter.

Ostatnim elementem, który dodamy do komponentu task-list, jest metoda get Filtered Tasks(). Zamiast przechowywać pełną listę w polu egzemplarza, możemy pobierać ją na żądanie przy użyciu metody komponentu. Logika wewnątrz metody sprawdza właściwość selectedTaskFilter i zwraca listę przefiltrowaną według wybranego kryterium.

To wszystko, co chcieliśmy zmienić w implementacji komponentu. Musimy jeszcze dodać listę filtrów, odpowiednio na nia reagować i pobierać przefiltrowana listę zadań. W tym celu otwórz plik task-list.html w folderze task-list i zmodyfikuj go zgodnie z poniższą wersją:

```
<ngc-toggle [buttonList]="taskFilterList"
            [(selectedButton)]="selectedTaskFilter">
</ngc-toggle>
<ngc-enter-task (taskEntered)="addTask($event)">
</ngc-enter-task>
<ngc-task *ngFor="let task of getFilteredTasks()"
          [task]="task"></ngc-task>
```
Ponieważ dodaliśmy wcześniej komponent toggle do listy komponentów eksportowanych przez moduł komponentów interfejsu użytkownika, możemy go bez przeszkód użyć w komponencie. Dowiązujemy właściwość wejściową buttonList do listy taskFilterList przechowywanej w komponencie. Wykorzystujemy również dowiązanie dwukierunkowe, aby powiązać właściwość wejściowa selectedButton z polem selectedTaskFilter listy zadań. W ten sposób możemy nie tylko ustawić wartość poczatkowa listy z poziomu komponentu listy zadań, ale również otrzymać informacje o zmianie wartości dokonanej na liście przycisków.

Pozostaje jeszcze drobna zmiana w zawartości dyrektywy NgFor, aby pobierać przefiltrowana liste zadań. Ponieważ liste przefiltrowanych zadań udostepnia metoda getFilteredTasks(), to właśnie jej używamy do pobrania aktualnej listy zadań komponentu task-list.

I to wszystko! Pomyślnie dodaliśmy filtrowanie listy zadań i wykorzystaliśmy komponent przełacznika wykonany w poprzednim podrozdziale. Uruchom serwer poleceniem 1 ive-server i zobacz w pełni działająca liste zadań umożliwiająca dodawanie nowych zadań i filtrowanie istniejących.

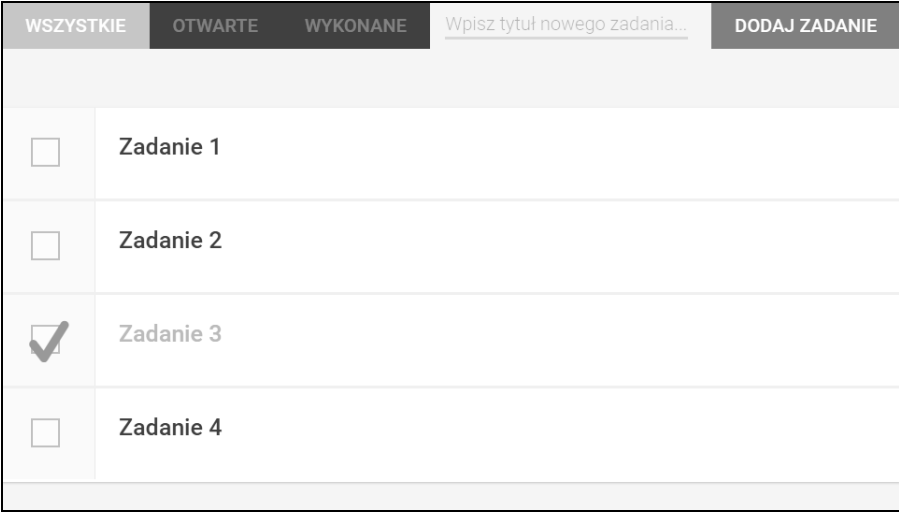

Zrzut ekranu aplikacji z listą zadań zapewniającą dodawanie nowych zadań i ich filtrowanie

## Podsumowanie

W tym rozdziałe omówiłem wiele podstawowych koncepcji zwiazanych z budowaniem komponentów interfejsu użytkownika w aplikacji Angulara. Dodatkowo utworzyliśmy główny komponent aplikacji do zarządzania zadaniami, czyli listę zadań. Przedstawiłem koncepcję właściwości wejściowych i wyjściowych oraz wykorzystanie ich do budowania dowiązań dwukierunkowych.

Przedstawiłem również podstawy cyklu życia komponentu Angulara, a w szczególności możliwość podpięcia się pod krok występujący tuż po wstępnej inicjalizacji komponentu.

Jako ostatni krok zintegrowaliśmy komponent listy przycisków z główna lista zadań, aby uzyskać mechanizm filtrowania. Ponadto przerobiliśmy komponent task-list w taki sposób, aby używał dodatkowej usługi do pobierania listy zadań. Wymagało to zastosowania mechanizmu wstrzykiwania zależności.

## **Skorowidz**

#### A

adnotacja @HostBinding, 109 @HostListener, 109 @Injectable, 109 @ViewChild, 109 adresy URL, 141 aktywność użytkownika, 153, 156, 164, 175 AMD, Asynchronous Module Definition, 267 API modułów dodatkowych, 285 aplikacja do zarządzania zadaniami, 46, 341 architektura komponentowa, 29 modułowa, 281, 282 modułów dodatkowych, 284 pluginów, 295 atrapa usługi danych, 109 subkomponentu, 328 automatyczne uzupełnianie, 244

#### B

baza danych, 76 BDD, Behavior-Driven Development, 314 biblioteka Chartist, 254, 267  $RxJS, 78$ budowanie systemu komentarzy, 118

#### $\mathbf C$

CORS, Cross-Origin Resource Sharing, 311 CSS, 161 cykl życia komponentu, 69 czas, 225 czasochłonność, 232 czyste komponenty, 86 czyszczenie danych w bazie IndexedDB, 342

#### D

dane, 76 dekorator, 37 PluginConfig, 284, 286 @HostListener, 153 dodawanie aktywności, 179 osadzonych widoków, 218 dokumentacja, 313 DOM, 29 dowiazanie dwukierunkowe, 65 właściwości, 57 drzewo komponentów nawigacyjnych, 101 routingu, 136 DSL, 282 dyrektywa draggable, 208 draggableDropZone, 208 nieskończonego przewijania, 213 dyrektywa PluginSlot, 285, 292 przeciagania, 202 RouterLink, 133, 148 routerLinkActive, 134, 148 RouterOutlet, 133, 148 strefy upuszczania, 202, 205 szablonu, 216 dziennik aktywności, 154, 156

#### E

ECMAScript, 36 edytor, 110 elementy interfejsu użytkownika, 62 szablonowe, 28 emisja wartości, 77 encja danych etykiety, 184 enkapsulacja, 19, 50, 56, 58 komponentów, 136 etykiety encje, 184 generowanie, 185 integracja usługi, 190 komponent edytora, 199 menedżer wpisywania, 194 obsługa wpisywania, 193 renderowanie, 188, 192 tworzenie komponentu wyboru, 196 tworzenie usługi, 186 właczenie dla zadań, 230 zarządzanie, 184

#### F

filtrowanie zadañ, 70 Firefox włączenie komponentów, 343 format CommonJS, 267 SVG, 158 XML, 158 formatowanie dat i czasu, 153 framework Jasmine, 314 frameworki interfejsu użytkownika, 25 funkcja ngDoCheck(), 184, 215 System.import(), 48

#### G

generowanie adresów URL, 141 etykiet, 185 grafika wektorowa, 158

#### H

hierarchia routera, 135 HTML, 162

#### I

IIFE, Immediately Invoked Function Expression, 35 implementacja API moduïów dodatkowych, 285 dyrektywy przeciągania, 202 dyrektywy strefy upuszczania, 205 routingu, 139 informacje o zwinnym zadaniu, 299 instalowanie Chartist, 267 integracja listy etykiet, 199 usługi etykiet, 190 interakcje komponentu, 333 użytkownika, 325 interaktywny suwak aktywności, 164 wykres, 277 interfejsy pluginów, 283 użytkownika bazujące na komponentach, 17 frameworki, 25 moduły dodatkowe, 284 własne elementy, 62

#### J

Jasmine, 314 JavaScript, 33 JSPM, 41, 48

#### K

kamienie milowe, 225 konfiguracia, 244 klasa, 34 AutoComplete, 318 Plugin, 285 PluginData, 285, 286 PluginPlacement, 286 ReplaySubject, 78 ViewContainerRef, 290 kod startowy aplikacji, 52 komentarze, 118, 122, 130 komponent, 19, 23, 30, 75 automatycznego uzupełniania, 244 checkbox, 67 edytora, 110 informacji o zwinnym zadaniu, 299 interaktywnego suwaka, 153, 164 komentarzy, 122 listy zadañ, 208 nawigacyjny, 101 panelu projektów, 258 podsumowania projektu, 259 project-task-details, 296 suwaka aktywności, 164, 175 szczegółów zadania, 301 task-info, 296 wyboru etykiet, 196 wykresu, 264 zakładek, 97 komponenty czyste, 86 PluginComponent, 285 SVG, 162 wielokrotnego użytku, 109 kompozycja, 22 poprzez routing, 133, 134 poprzez szablon, 133 kompozycyjność, 282 konfiguracja kamieni milowych, 244 routingu, 146

#### L

legenda wykresu, 275 lista zadañ, 53 lukier składniowy, 33

#### M

MathML, 162 mechanizm przeciagania, 202 SMIL, 163 SPI, 283 wczytywania modułów, 282 wykrywania zmian, 184 menedĝer wpisywania etykiet, 194 metoda createComponent(), 291 initialize(), 294 loadPlugins(), 288 metody obiektu ViewContainerRef, 220 moduł. 35 AMD, 267 aplikacii, 51 RouterModule d, 133 UMD, 267 moduły dodatkowe, 284

#### N

nadawanie interaktywności wykresowi, 277 SVG stylów, 160 nadpisywanie, 325 narzędzia do testowania komponentów, 322, 325 narzedzie JSPM, 41 Node.js, 40 NPM, 40 SystemJS, 41 natychmiastowe wykonywane wyraĝenie funkcyjne, 35 nawigacja, 101, 106 refaktoryzacja, 149 nieskoñczone przewijanie, 183, 213 niezmienność, 84 Node.js, 40 NPM, 40

#### O

obiekt ActivatedRoute, 133 ViewContainerRef, 220, 290 obserwowalne struktury danych, 76

#### obsługa

czasu, 225, 235, 243 wpisywania etykiety, 193 oczyszczanie listy zadañ, 89 odporność na nieoczekiwane zmiany, 313 OOP, Object-Oriented Programming, 19 operacja anulowania, 115 zapisu, 115

#### P

pakiet @angular/common, 48 @angular/compiler, 48 @angular/core, 48 @angular/platform- -browser-dynamic, 48 text, 48 typescript, 48 panel projektów, 257, 258 PGML, 158 pierwszy komponent, 31 plik app.js, 49 bootstrap.js, 52 config.js, 48 index.html, 48, 52 package.json, 47 plugin, 284 wstawianie komponentów, 290 podsumowanie projektu, 253, 258, 259 pole wprowadzania czasu, 233 wyboru, 62 poziom enkapsulacji, 56 predykaty, 333 programowanie obiektowe, OOP, 19 reaktywne, 76 projektowanie architektury modułowej, 281 projekty w stylu zwinnym, 296 przeciąganie, 202 przenośność, 282 przewijanie nieskoñczone, 183, 213 przycisk anulowania, 114 edycji, 114 przełaczania, 62 zapisu, 114

punkty rozszerzeñ, 283 wstrzyknięcia interfejsu użytkownika, 284

#### R

rdzeñ, 283 Jasmine, 316 refaktoryzacja, 133 listy zadañ, 95 nawigacji, 149 renderowanie etykiet, 188 znaczników aktywności, 169 reporter Jasmine, 316 responsywne wykresy, 254 rodzaje predykatów, 333 router, 134 routing, 133 rozszerzalność, 282 systemu, 281 rzutowanie czasu, 167 treści, 95

#### S

shadow DOM, 29, 153 składnia z gwiazdką, 211 SMIL, 163 SPI, Service Provider Interface, 283 standard SVG, 158 standardy webowe, 27 strategia HashLocationStrategy, 141 PathLocationStrategy, 141 wykrywania zmian, 89 CheckAlways, 89 Default, 89 Detached, 89 OnPush, 89 struktura graficzna, 161 struktury danych, 76 strumień aktywności, 153, 175 subskrypcja elementu, 77 suwak aktywności, 164 SVG, Scalable Vector Graphics, 153, 158, 162 system komentarzy, 118, 130 nawigacji, 106 pluginów, 335 SystemJS, 41 szablon, 211 tekstu, 36 szczegóły zadania, 226, 301 szpiegowanie wyników działania komponentu, 319

#### ¥

ścieżka routingu, 140

#### T

testowanie detekcji zmian, 325 interakcji komponentu, 333 komponentów, 313, 322, 326 systemu pluginów, 335 widoku komponentu, 325 zaawansowane komponentów, 330 transformacja, 77 tworzenie atrapy subkomponentu, 328 dyrektywy, 223 dziennika aktywności, 154, 156 interfejsów użytkownika, 17 komponentu automatycznego uzupełniania, 244 edytora, 110 panelu projektów, 258 wyboru etykiet, 196 wykresu, 264 zakładek, 97 kompozycji, 75 legendy wykresu, 275 listy zadañ, 53 menedĝera wpisywania etykiet, 194 nowego folderu, 47 pluginu, 305 potoku, 109, 153 responsywnych wykresów, 254 strumienia aktywności, 175 testu, 317

usługi etykiet, 186 widoków, 184 wykresów, 256 wykresu otwartych zadañ, 272 zaślepek, 325 TypeScript, 36

#### U

UMD, Universal Module Format, 267 unikanie niepotrzebnego kodu, 313 uruchamianie aplikacji, 52 Jasmine, 316 usługa ActivityService, 269 PluginService, 285, 286, 293 usuwanie osadzonych widoków, 218 użycie komponentu edytora, 117 właściwości editablecontent, 109

#### V

VML, 158

#### W

warstwa wizualna, 161 wczytywanie pluginów, 308 wejście, 59 widok szczegółów zadania, 226 wizualizacja otwartych zadañ, 269 wizualne przedstawianie postępów, 240 właściwości CSS, 161 wejściowe, 57 włączenie komponentów webowych, 343 renderowania etykiet, 192 wprowadzanie czasu, 233 wstawianie komponentów z pluginu, 290 wstrzykiwanie komponentów, 147 w testach, 323 zależności, 215, 284 wyjście, 59

wykres, 264 aktywności, 257 aktywności projektu, 253 interaktywny, 277 otwartych zadañ, 272, 277 responsywny, 254 tworzenie legendy, 275 zadañ w projektach, 253, 257 wykrywanie zmian, 89 w dyrektywie, 216 wyświetlanie listy, 211

#### Z

zakładka, 97 Komentarze, 131 zakładki wykorzystujące router, 147 zależność, 48 ViewContainerRef, 220

zarządzanie czasochłonnością, 225, 232 etykietami, 183, 184 kamieniami milowymi projektu, 225 pluginami, 305 zadaniami, 45, 341 zaślepki, 325 zmiana kolejności, 183 zmiany w dyrektywie, 216 znaczniki aktywności, 169 znak gwiazdki, 211 zrzut ekranu aplikacji, 106

# PROGRAM PARTNERSKI

GRUPY WYDAWNICZEJ HELION

**1. ZAREJESTRUJ SIĘ** 2. PREZENTUJ KSIĄŻKI **3. ZBIERAJ PROWIZJE** 

Zmień swoją stronę WWW w działający bankomat!

Dowiedz się więcej i dołącz już dzisiaj! http://program-partnerski.helion.pl

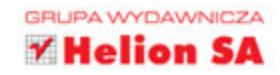

## **Angular 2** Tworzenie interaktywnych aplikacji internetowych

Wykorzystywanie komponentów do budowy aplikacji internetowych jest uważane za wyjątkowo ważny krok naprzód w tej dziedzinie. Szczególnie ciekawym pomysłem jest tworzenie interfejsów użytkownika bazujących na komponentach. Framework Angular 2 zmienia technologie budowania aplikacji: ułatwia pisanie współdzielonych bloków kodu HTML, które można bez problemu wielokrotnie wykorzystywać dzieki zastosowaniu mechanizmu shadow DOM. Jest to bardzo obiecująca perspektywa pod warunkiem, że programista potrafi efektywnie użyć architektury komponentowej.

Niniejsza książka ma na celu nauczenie programistów tego nowego podejścia do programowania interaktywnych stron internetowych i równocześnie pokazanie najlepszych możliwości Angulara. Poza praktycznymi aspektami korzystania z tego frameworka największy nacisk położono na tworzenie interfejsów użytkownika bazujących na komponentach - wyjaśniono podstawowe koncepcje tego sposobu programowania i opisano, jak użyć frameworka do budowania nowoczesnych, wydajnych i łatwych w utrzymaniu interfejsów użytkownika.

#### Architektura oparta na komponentach - najlepsza recepta na świetny interfejs!

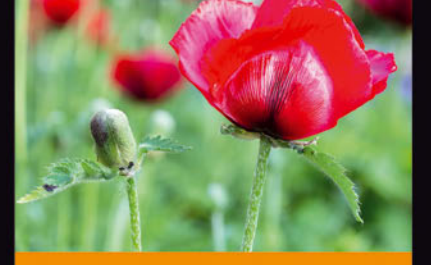

#### W książce znajdziesz:

- podstawy tworzenia interfejsów z wykorzystaniem komponentów
- tworzenie komponentów wielokrotnego użytku w Angularze
- wykorzystanie komponentów do routingu, logowania i śledzenia czasu
- korzystanie z zewnetrznych bibliotek w Angularze
- zapewnienie rozszerzalności komponentów

Gion Kunz od wielu lat pisze interaktywne interfejsy użytkownika w języku JavaScript. Bardzo chetnie korzysta z frameworka Angular 2. Często zabiera głos na konferencjach. Jest również głównym instruktorem w SAE Institute w Zurychu. Angażuje się na rzecz open source - napisał responsywną bibliotekę do rysowania wykresów Chartist. W wolnych chwilach zajmuje się muzyką, wędkowaniem lub po prostu spędza czas ze swoją ukochaną i małym pieskiem.

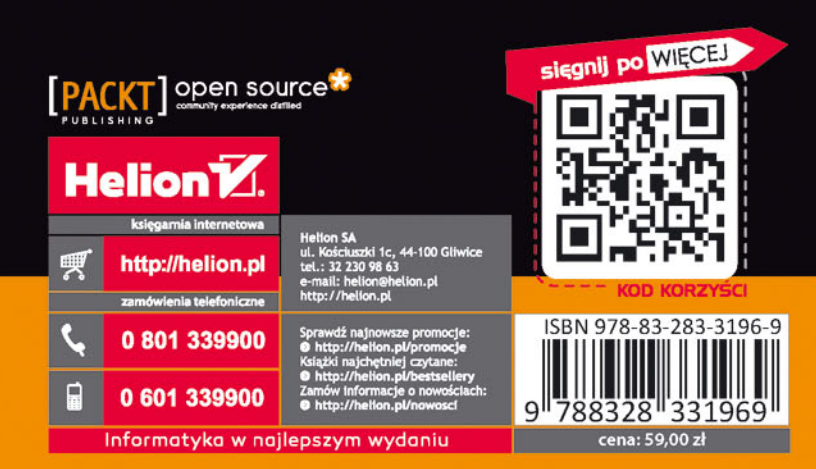